# **PHILIPS**

**Philips LCD Monitor Electronic User's Manual**

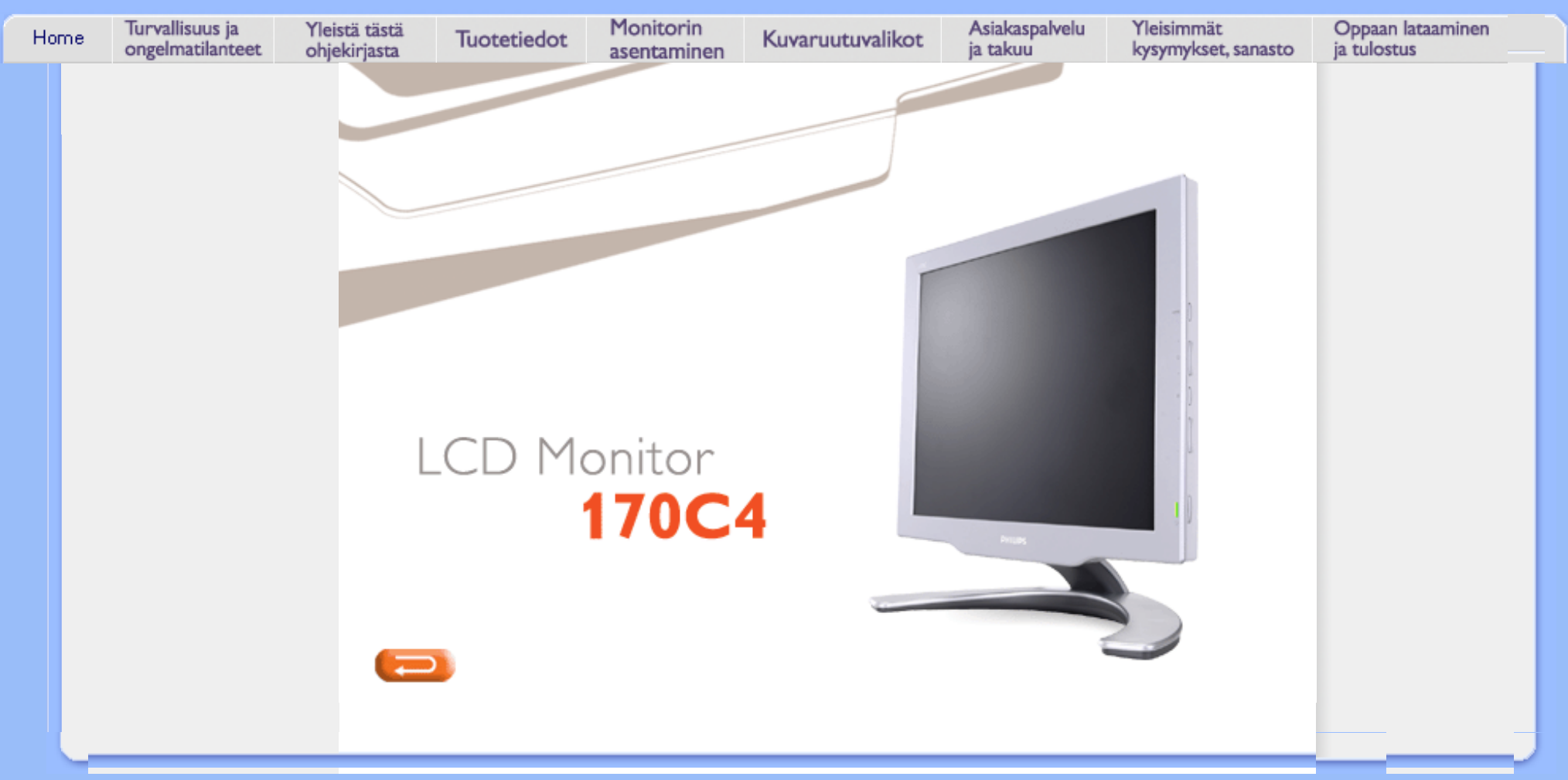

#### <span id="page-1-0"></span>[•](#page-1-0)Turvallisuusohjeet ja laitteen hoito **Turvallisuus ja vianetsintä**

**Turvallisuusohjeet ja laitteen hoito** 

- [•](#page-1-0) Sijoitusohjeet
- [•](#page-1-0) [Yleisimmät](#page-22-0)  [kysymykset](#page-22-0)
- [•](#page-1-0) [Ongelmatilanteet](#page-29-0)
- [•](#page-1-0) [Regulatory](#page-32-0) **[Information](#page-32-0)** [•](#page-1-0) [Muita tietoja](#page-45-0)

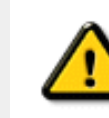

**VAROITUS: Tässä oppaassa esitettyjen käyttö- ja säätöohjeiden sekä muiden toimintaohjeiden laiminlyönti voi johtaa sähköiskuvaaraan tai muuhun sähköiseen tai mekaaniseen vahingonvaaraan.** 

Lue seuraavat ohjeet huolellisesti ja noudata niitä kytkiessäsi ja käyttäessäsi näyttöä:

- Irrota pistotulppa pistorasiasta, jos näyttöä ei käytetä pitkään aikaan.
- Irrota pistotulppa pistorasiasta, jos puhdistat näyttöä kostealla liinalla. Kuvaruudun voi pyyhkiä kuivalla liinalla, kun näyttö on kytketty pois päältä. Älä käytä puhdistukseen alkoholia, liuotteita tai ammoniakkipitoisia aineita.
- Ota yhteys huoltoon, jos näyttö ei toimi normaalisti, vaikka sitä käytetään tämän oppaan ohjeiden mukaisesti.
- Takakannen saa avata vain valtuutettu huoltohenkilö.
- Älä aseta näyttöä suoraan auringonvaloon tai lähelle lämmityslaitteita tai muita lämmönlähteitä.
- Pidä huoli siitä, ettei näytön lähettyvillä ole esineitä, jotka voisivat pudota sen ilmanvaihtoaukkoihin tai estää elektronisten osien jäähdytystä.
- Älä tuki kotelon ilmanvaihtoaukkoja.
- Pidä näyttö kuivana. Sähköiskuvaaran estämiseksi suojaa näyttö sateelta ja liialta kosteudelta.
- Sijoita näyttö sellaiseen paikkaan, että pistorasiaan ja pistotulppaan pääsee helposti käsiksi.
- Jos kytket näytön pois päältä irrottamalla verkkojohdon tai tasavirtajohdon, odota 6 sekuntia, ennen kuin kytket verkkojohdon tai tasavirtajohdon uudelleen.
- Sähköiskuvaaran ja laitteen pysyvän vaurioitumisen estämiseksi näyttö on suojattava sateelta ja liialta kosteudelta.
- TÄRKEÄÄ: Käynnistä aina ruudunsäästäjä käyttäessäsi näyttöä. Jos kuvaruutuun jää pitkäksi aikaa paikallaan oleva voimakaskontrastinen kuva, se voi jättää ruutuun jälkikuvan tai haamukuvan. Tämä yleisesti tunnettu ilmiö johtuu nestekidetekniikan ominaispiirteistä. Yleensä jälkikuva katoaa vähitellen, kun virta on katkaistu. Huomaa, että jälkikuvaa ei voi poistaa korjaamalla eikä takuu kata sitä.

Ota yhteys huoltoon, jos näyttö ei toimi normaalisti, vaikka sitä käytetään tämän oppaan ohjeiden mukaisesti.

TAKAISIN SIVUN ALKUUN

## **Sijoitusohjeet**

●

●

Suojaa laite kuumuudelta ja kovalta kylmyydeltä.

Älä säilytä tai käytä nestekidenäyttöä paikoissa, joissa se altistuu suoralle auringonvalolle,

kuumuudelle tai kovalle kylmyydelle.

Vältä suuria lämpötilaeroja, kun siirrät nestekidenäyttöä. Valitse paikka, jonka lämpötila ja ilmankosteus ovat seuraavalla välillä:

```
\circlämpötila: 5 - 35°C
```

```
ilmankosteus: 20 - 80 %
```
●

 $\circ$ 

●

Suojaa nestekidenäyttö voimakkaalta tärinältä ja iskuilta. Älä pane nestekidenäyttöä auton tavaratilaan.

●

Varo kolhaisemasta tai pudottamasta laitetta käytön tai kuljetuksen aikana.

●

Älä säilytä tai käytä nestekidenäyttöä kosteissa tai pölyisissä tiloissa. Varo ettei näytön sisään pääse roiskumaan vettä tai muita nesteitä.

#### <span id="page-3-0"></span>[•](#page-3-0) Yleistä **Yleistä tästä oppaasta**

[•](#page-3-0) Oppaassa käytetyt merkinnät

## **Yleistä**

Tämä sähköinen käyttäjän opas on tarkoitettu kaikille Philipsin nestekidenäyttöjen käyttäjille. Oppaassa esitetään nestekidenäyttöjen ominaisuudet, asennus ja käyttö sekä annetaan muita tärkeitä tietoja. Sähköinen opas sisältää täsmälleen samat tiedot kuin painettu versio.

Opas sisältää seuraavat osat:

- [Turvallisuus ja vianetsintä](#page-1-0) -osa sisältää ohjeita ja ratkaisuja usein esiintyviin ongelmiin sekä muita aihepiiriin liittyviä tietoja, joita saatat tarvita.
- Yleistä sähköisestä käyttöohjekirjasta -osa sisältää yleistiedot oppaan sisällöstä, käytettyjen kuvamerkkien selitykset ja viittaukset muihin käytettävissä oleviin oppaisiin.
- [Tuotetietoa](#page-5-0)-osa sisältää yleisesityksen näytön ominaisuuksista ja tekniset tiedot.
- [Näytön asentaminen](#page-11-0) -osassa neuvotaan käyttöönoton yhteydessä tehtävät asetukset sekä esitetään näytön käyttö pääpiirteissään.
- [Kuvaruutuvalikot-](#page-13-0)osassa kerrotaan, miten näytön asetuksia voidaan säätää.
- [Asiakaspalvelu ja takuu](#page-16-0) -osa sisältää luettelon Philipsin eri puolilla maailmaa sijaitsevista asiakaspalvelukeskuksista sekä asiakastuen puhelinnumerot. Lisäksi tästä osasta löytyvät tuotetta koskevat takuutiedot.
- [Sanasto](#page-17-0)-osassa määritellään tekniset termit.
- [Lataaminen ja tulostaminen](#page-19-0) -osassa voit ladata koko oppaan tietokoneen kovalevylle, josta käsin sitä on helppo lukea.

## TAKAISIN SIVUN ALKUUN

## **Oppaassa käytetyt merkinnät**

Seuraavassa esitetään tässä oppaassa käytetyt merkinnät.

#### **Ohje-, huomio- ja varoitusmerkit**

Oppaassa on kohtia, jotka on lihavoitu tai kursivoitu ja varustettu kuvamerkillä. Nämä kohdat sisältävät ohjeita, huomautuksia ja varoituksia. Merkkejä on käytetty seuraavasti:

Yleistä sähköisestä käyttöoppaasta

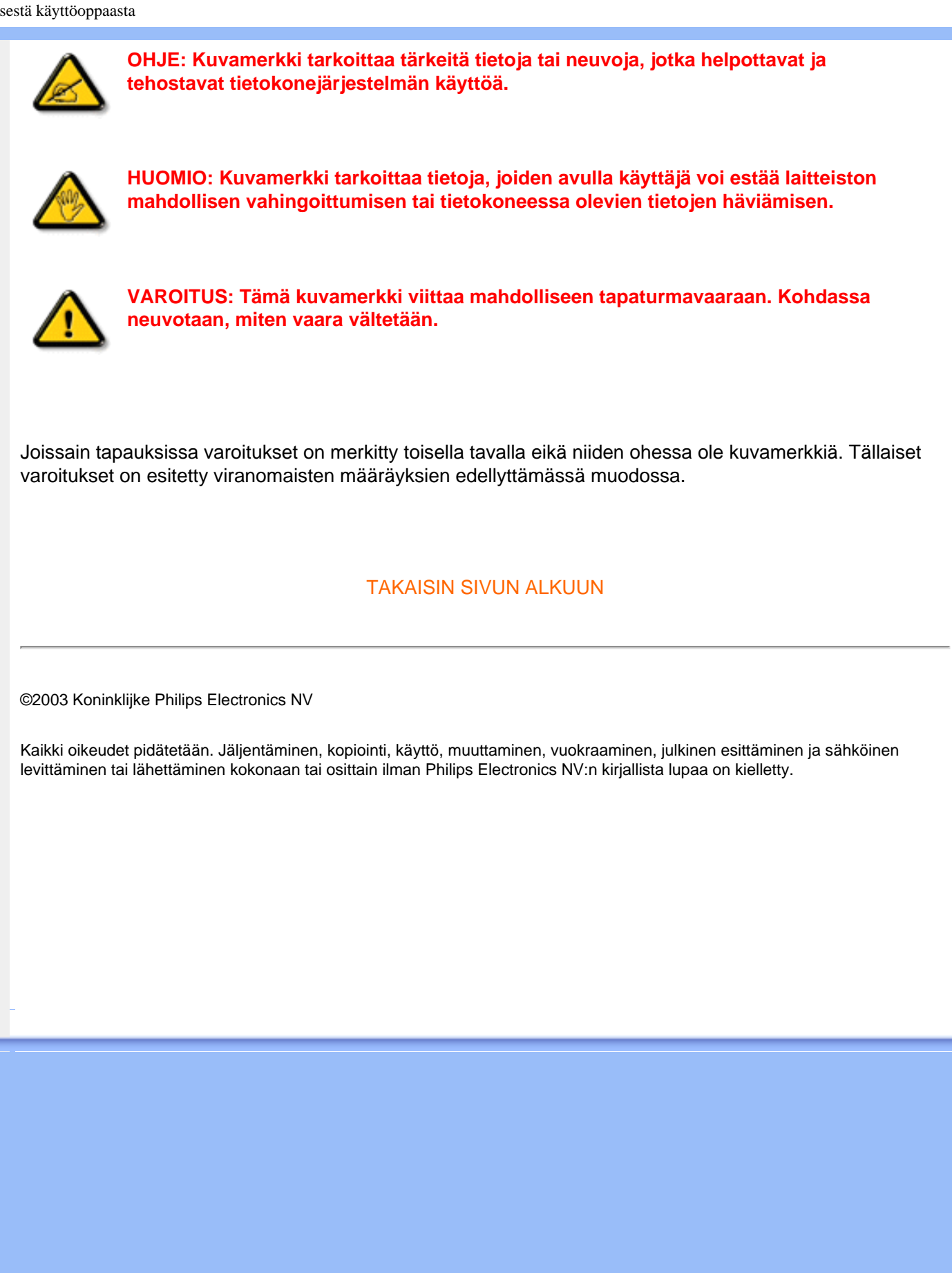

#### <span id="page-5-0"></span>[•](#page-5-0) [Ominaisuudet](#page-5-1)

- <span id="page-5-3"></span>[•](#page-5-0)[Tekniset tiedot](#page-5-2)
- [•](#page-5-0)[Tarkkuus ja](#page-7-0)
- [näyttötilat](#page-7-0) [•](#page-5-0)[Philipsin takuu](#page-46-0)
- [kuvapistevirheiden](#page-46-0)
- <span id="page-5-1"></span>[tapauksessa](#page-46-0)
- [•](#page-5-0)[Automaattinen](#page-7-1)
- [virransäästö](#page-7-1)
- [•](#page-5-0)[Mitat ja](#page-8-0)
- [käyttöolosuhteet](#page-8-0)
- [•](#page-5-0)[Nastajärjestys](#page-8-1)
- [•](#page-5-0)[Kuvat tuotteesta](#page-9-0)
- <span id="page-5-2"></span>[•](#page-5-0)[Liikkuvuus](#page-9-1)

# **Tuotetiedot**

## **Ominaisuudet**

## **170C4**

- Tyylikäs, nykyaikaiseen kotiin sopiva muotoilu
- Kuvan laadun optimoiva AUTO-säätö
- Johdot peitetty pois näkyvistä
- Sisäänrakennettu virtalähde
- Säädettävä kallistuskulma
- [sRGB](#page-6-0)-yhteensopiva

## [TAKAISIN SIVUN ALKUUN](#page-5-3)

## **Tekniset tiedot\***

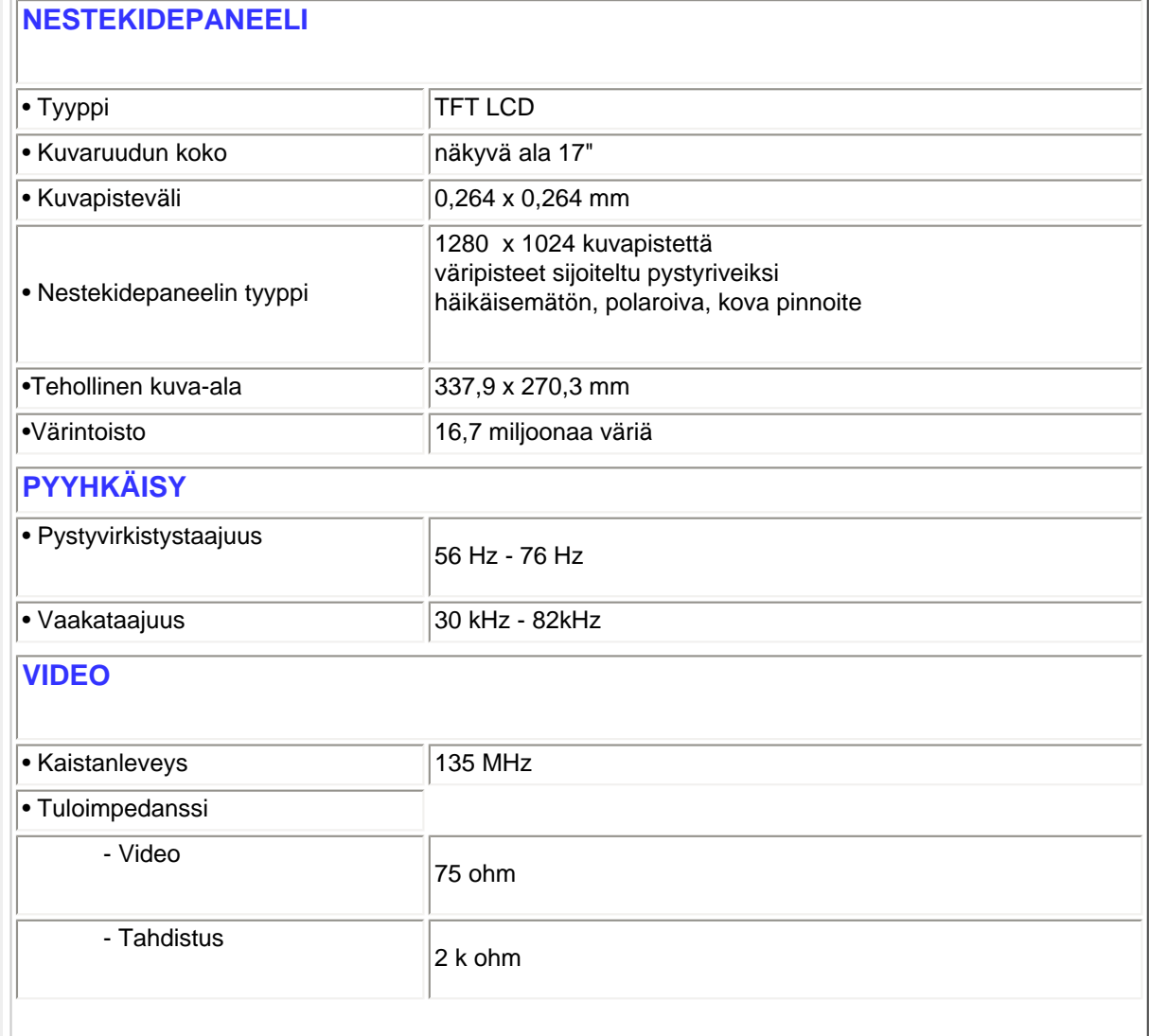

| · Tulosignaalitasot                       | 700 mVpp                                                                                                    |
|-------------------------------------------|----------------------------------------------------------------------------------------------------|
| · Tahdistussignaali                       | Erillinen tahdistussignaali<br>Yhdistetty tahdistussignaali<br>Tahdistus vihreällä                                                                                                    |
| · Tahdistussignaalin napaisuus            | Positiivinen ja negatiivinen                                                                                                    |
| · Tulosignaalintaajuus                    | SXGA Hsync 64-81 kHz, Vsync 60 - 76 Hz (lomittamaton)<br>XGA Hsync 48- 61 kHz, Vsync 60 - 76 Hz (lomittamaton)<br>SVGA Hsync 35-50 kHz, Vsync 56 - 75 Hz (lomittamaton)<br>VGA Hsync 31-38 kHz, Vsync 60 - 76 Hz (lomittamaton) |
| <b>OPTISET OMINAISUUDET</b>               |                                                                                                    |
| • Kontrastisuhde                          | 400 (tyypillinen)                                                                                                    |
| • Kirkkaus                                | 250 cd/m <sup>2</sup> (tyypillinen)                                                                                                    |
| • Katselusuunta, jossa paras<br>kontrasti | Kello 6 (ylhäältä alas)                                                                                                    |
| • Valkoisen värin koordinaatit            | x: 0,283 y: 0,297 (9300 K)<br>x: 0,313 y: 0,329 (6500 K)<br>x: 0,313 y: 0,329 (sRGB)                                                                                                    |
| • Katselukulma (C/R > 5)                  | Yläsuuntaan >80° (tyypillinen)<br>Alasuuntaan >80° (tyypillinen)<br>Vasemmalle >70° (tyypillinen)<br>Oikealle $\geq 70^{\circ}$ (tyypillinen)                                                                                   |
| • Vasteaika                               | <= 25 ms (tyypillinen)                                                                                                    |
|                                           |                                                                                                    |

<span id="page-6-0"></span>**sRGB**

sRGB on standardi, joka takaa värien oikean välittymisen eri laitteiden (digitaalikameroiden, monitorien, tulostimien, skannereiden jne.) välillä.

Yhdenmukaistettu väriavaruus helpottaa sRGB-yhteensopivalla laitteella otettujen kuvien oikeaa toistoa Philips-monitoreissa, jotka myös tukevat sRGB-standardia. Kalibrointi takaa kuvaruudussa näkyvien värien luotettavuuden.

Käytettäessä sRGB-järjestelmää monitorin kirkkauden ja kontrastin sekä värintoistoalueen on oltava esiohjelmoidun asetuksen mukaisia. Siksi on tärkeää valita monitorin kuvaruutuvalikosta sRGB-asetus.

Avaa ensin kuvaruutuvalikko painamalla monitorin etupaneelin OK-painiketta. Siirry alanuolinäppäintä käyttäen värinsäätöön (adjust color) ja paina painiketta OK uudelleen. Siirry alanuolinäppäimellä kohtaan sRGB ja paina jälleen painiketta OK.

Poistu tästä kuvaruutuvalikosta.

Älä muuta tämän jälkeen enää monitorin kirkkaus- tai kontrastiasetusta. Jos muutat jompaakumpaa näistä, monitori poistuu sRGB-tilasta ja värilämpötila-asetukseksi tulee 6500 K.

Lisätietoja sRGB-standardista löydät osoitteesta [www.srgb.com](http://www.srgb.com/)

*\* Ominaisuuksia voidaan muuttaa ilman eri ilmoitusta.*

## [TAKAISIN SIVUN ALKUUN](#page-5-3)

## <span id="page-7-0"></span>**Tarkkuus ja näyttötilat**

- Maksimitarkkuus 1280 x 1024 taajuudella 75 Hz
- •Suositeltava tarkkuus 1280 x 1024 taajuudella 60 Hz

## **34 näyttötilaa, jotka käyttäjä voi määritellä**

**16 esiohjelmoitua näyttötilaa:**

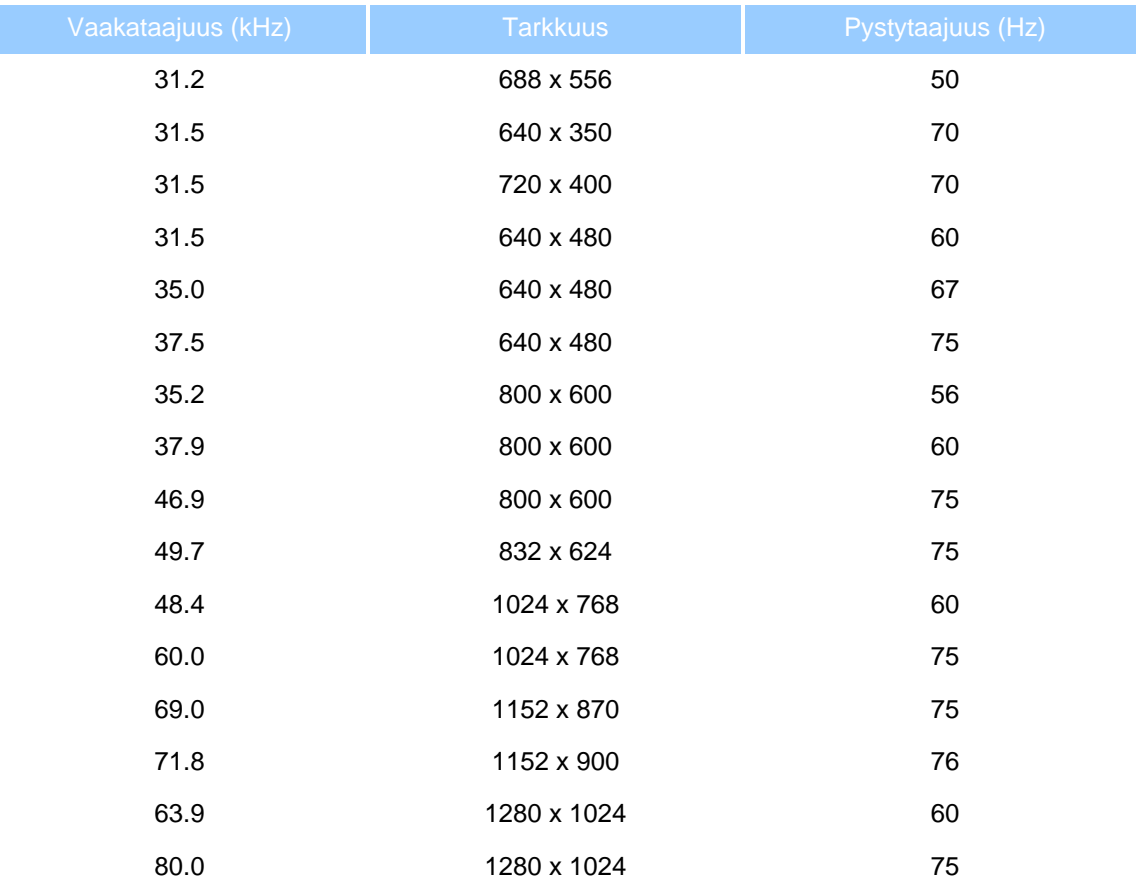

#### **[TAKAISIN SIVUN ALKUUN](#page-5-3)**

## <span id="page-7-1"></span>**Automaattinen virransäästö**

Jos tietokoneeseen on asennettu VESA DPMS -standardin mukainen näytönohjain tai apuohjelma, näyttö voi vähentää automaattisesti virrankulutustaan, kun se ei ole käytössä. Kun näyttö havaitsee jälleen näppäimistöltä, hiireltä tai muulta syöttölaitteelta tulevan signaalin, se "herää" automaattisesti. Seuraavassa taulukossa on esitetty tehonkulutus ja signaalit eri toimintatiloissa.

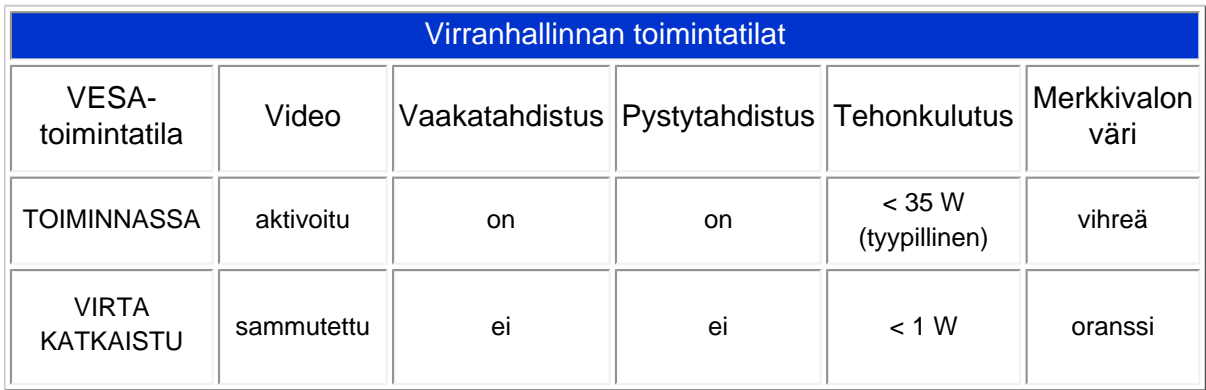

Tämä monitori on ENERGY STAR<sup>®</sup>-yhteensopiva. ENERGY STAR<sup>®</sup> -ohjelman osallistujana PHILIPS on suunnitellut tämän tuotteen siten, että se täyttää tehonkulutukseltaan ENERGY STAR® -vaatimukset.

## [TAKAISIN SIVUN ALKUUN](#page-5-3)

## <span id="page-8-0"></span>**Mitat ja käyttöolosuhteet**

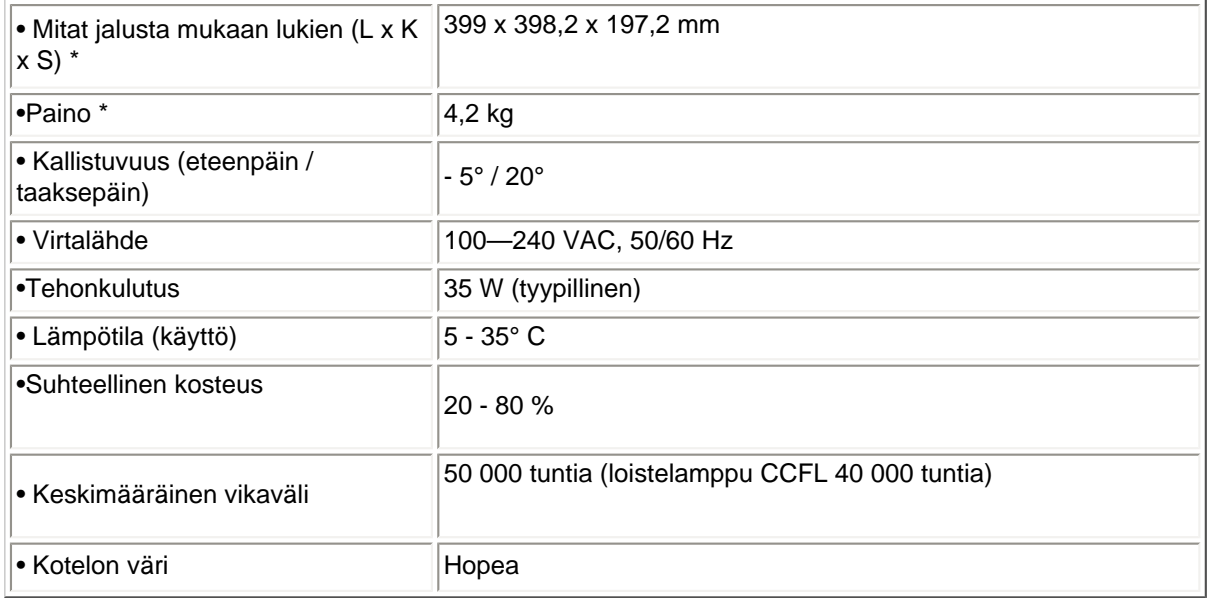

<span id="page-8-1"></span>*\* Ominaisuuksia voidaan muuttaa ilman eri ilmoitusta.*

## **Nastajärjestys**

Signaalijohdon 15-nastainen D-sub-liitin (urosliitin):

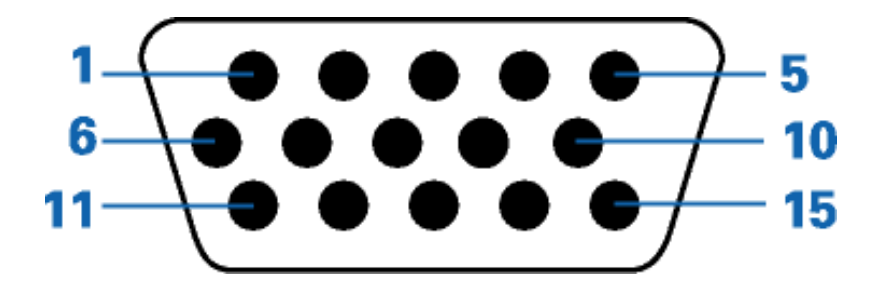

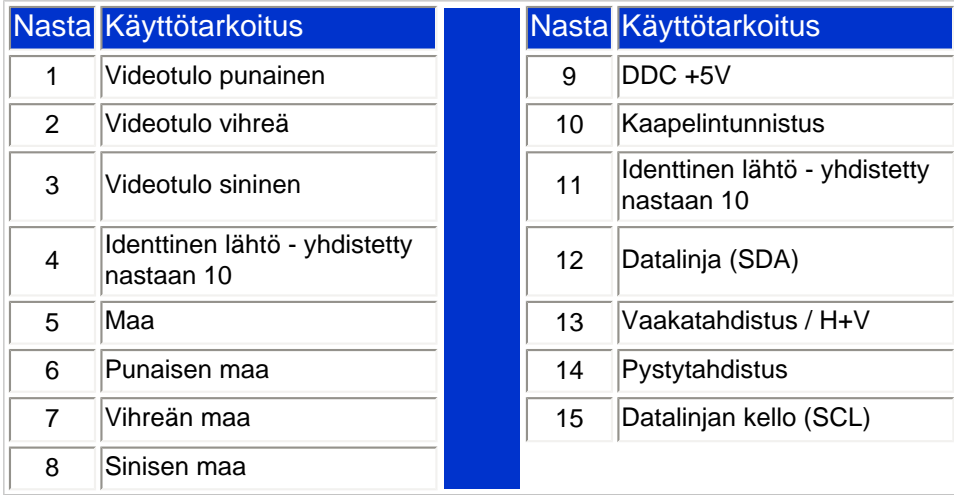

## [TAKAISIN SIVUN ALKUUN](#page-5-3)

## <span id="page-9-0"></span>**Kuvat tuotteesta**

Linkeistä löydät kuvat näytöstä ja sen osista.

Etupaneelin säätimet

[TAKAISIN SIVUN ALKUUN](#page-5-3)

## <span id="page-9-1"></span>**Liikkuvuus**

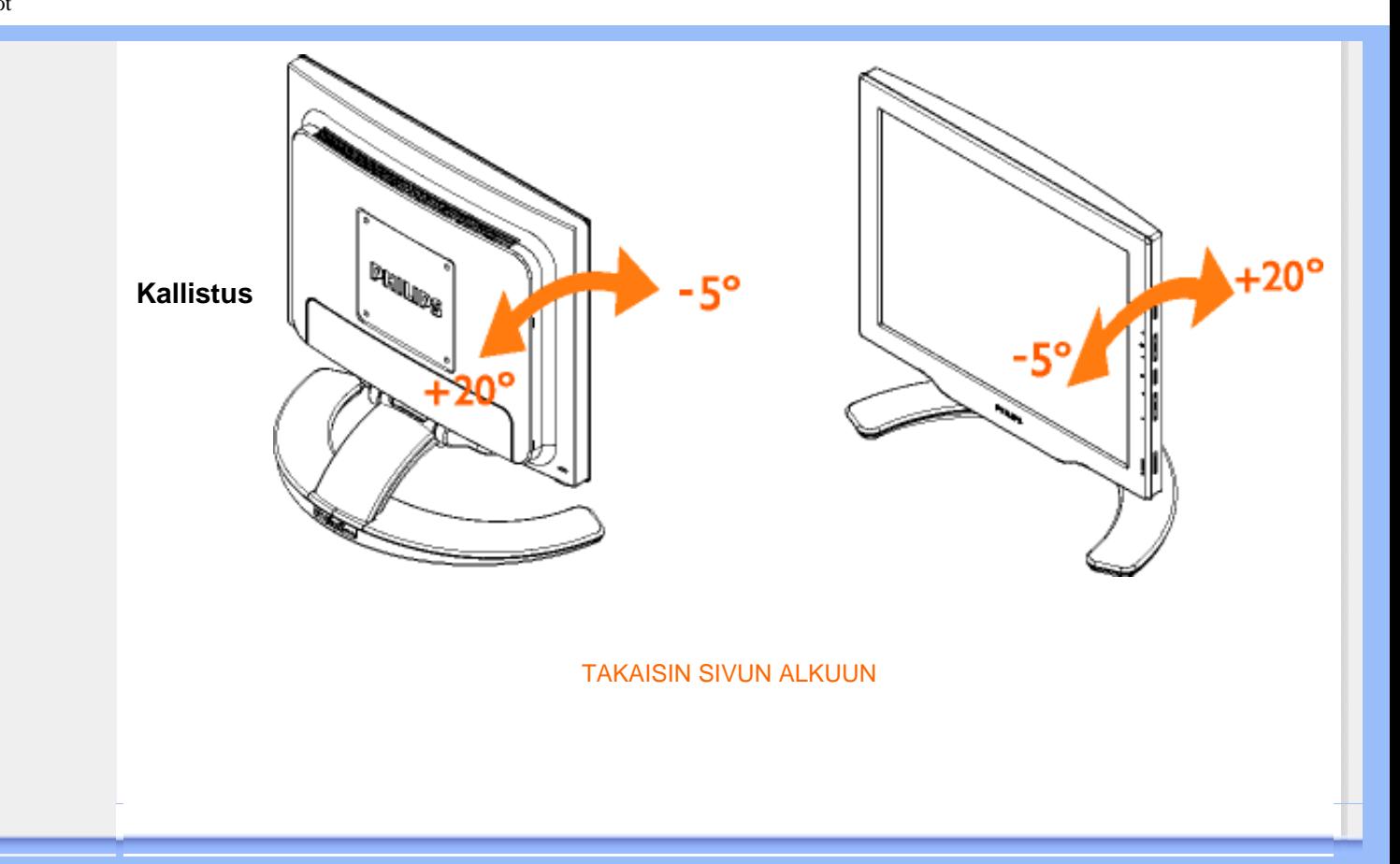

<span id="page-11-0"></span>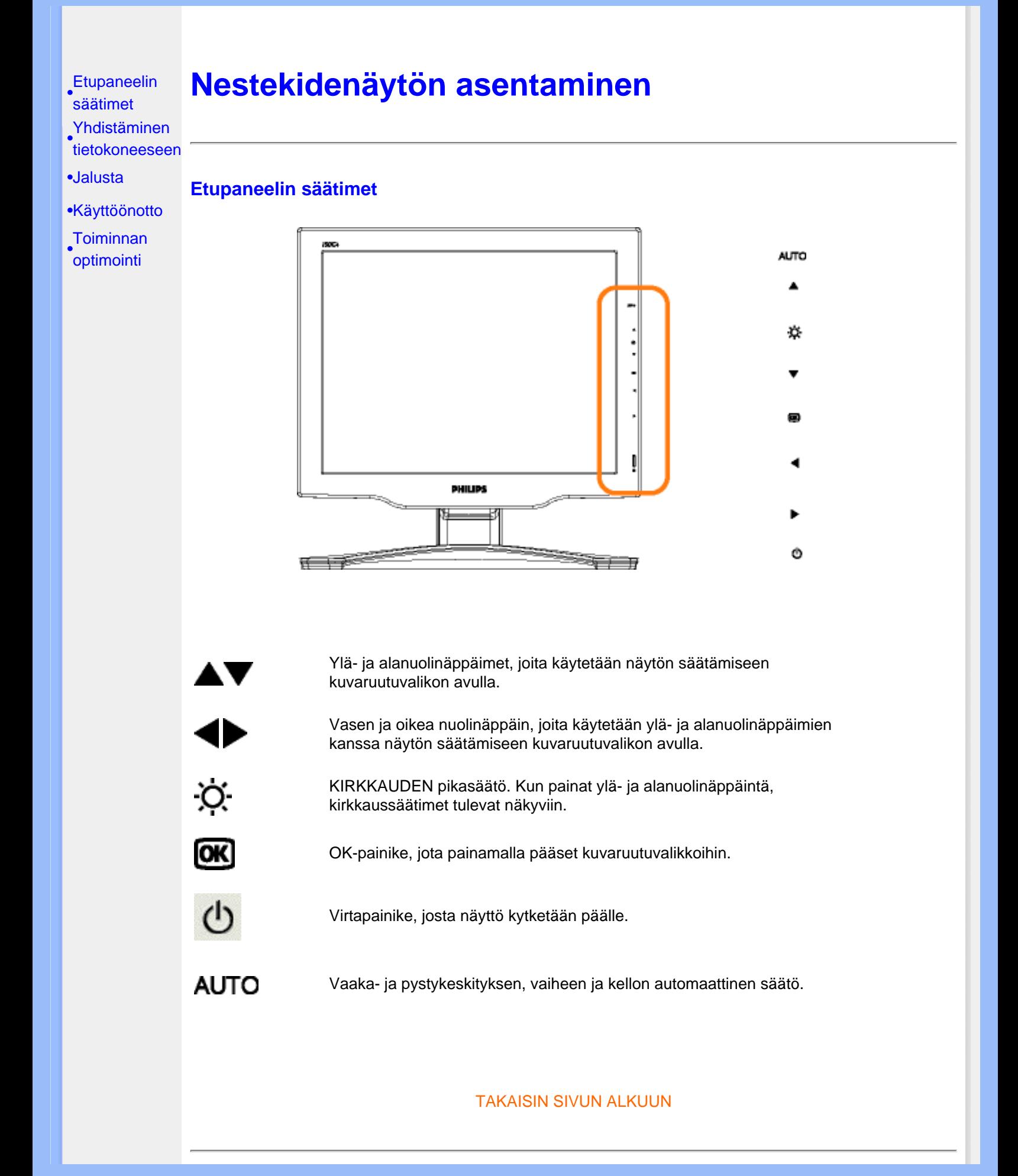

## **Toiminnan optimointi**

● Jotta näyttö toimisi parhaalla mahdollisella tavalla, varmista että tarkkuudeksi on asetettu 1024 x 768 taajuudella 60 Hz (14/15 tuuman näytöt) tai 1280x1024 taajuudella 60 Hz (17/18 tuuman näytöt).

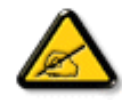

*Huom: Voit tarkastaa voimassa olevat näyttöasetukset painamalla kerran OKpainiketta. Siirry kohtaan Product Information (laitetiedot). Voimassa oleva näyttötila näkyy kohdassa RESOLUTION (tarkkuus).*

● Voit myös asentaa Flat Panel Adjust (FPadjust) -ohjelman, jonka avulla voit tehostaa näyttösi suorituskykyä. Ohjelma on tällä CD-levyllä. Mukana on yksityiskohtaiset asennusohjeet. Napsauta linkkiä, niin saat lisätietoja ohjelmasta.

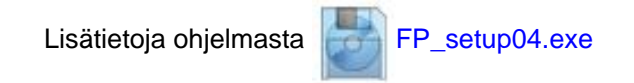

<span id="page-13-3"></span><span id="page-13-1"></span><span id="page-13-0"></span>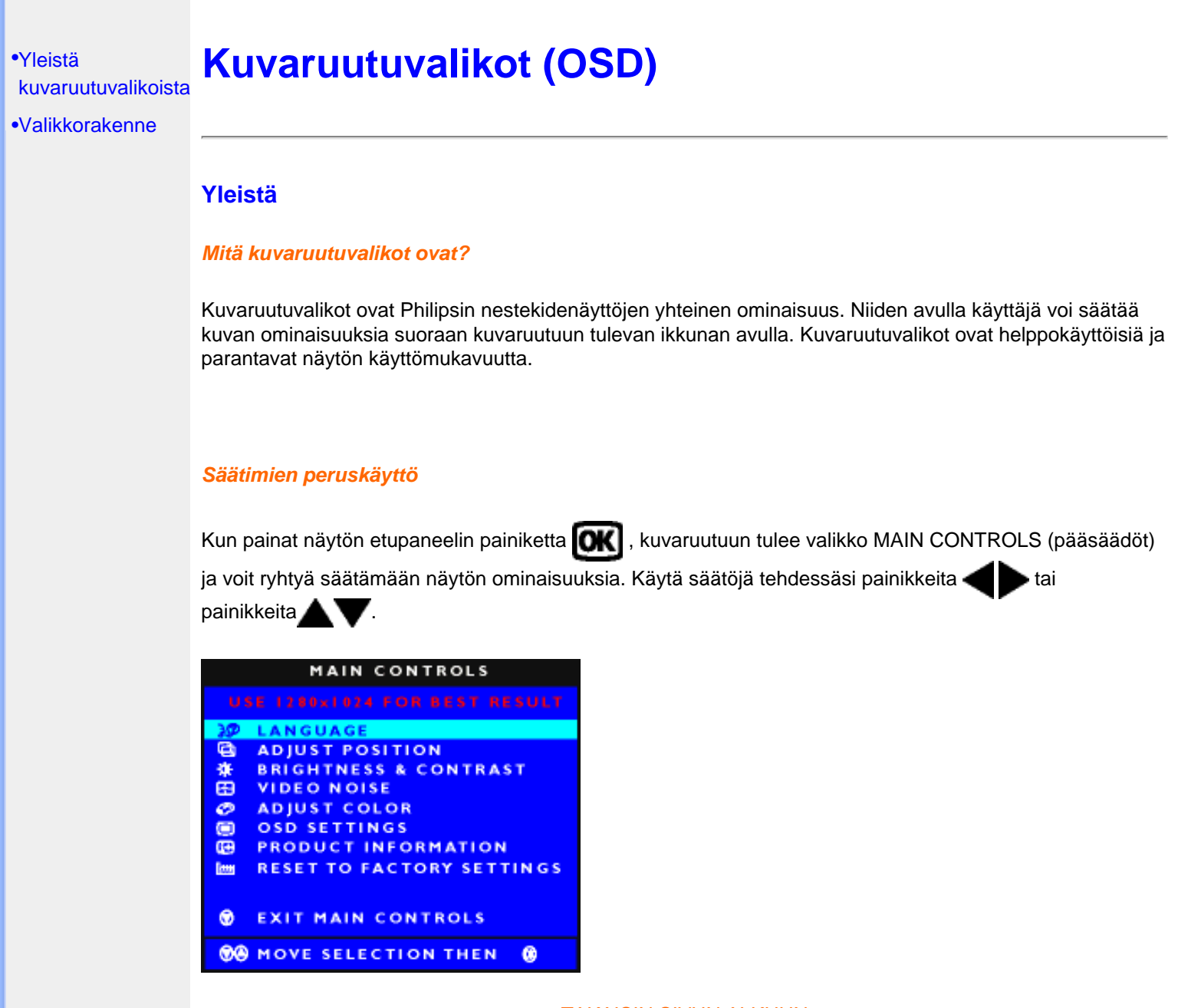

[TAKAISIN SIVUN ALKUUN](#page-13-3)

## <span id="page-13-2"></span>**Valikkorakenne**

Seuraavassa näet yleiskuvan valikkojen rakenteesta. Kaaviosta näet, miten pääset säätöjä tehdessäsi siirtymään eri asetuksiin.

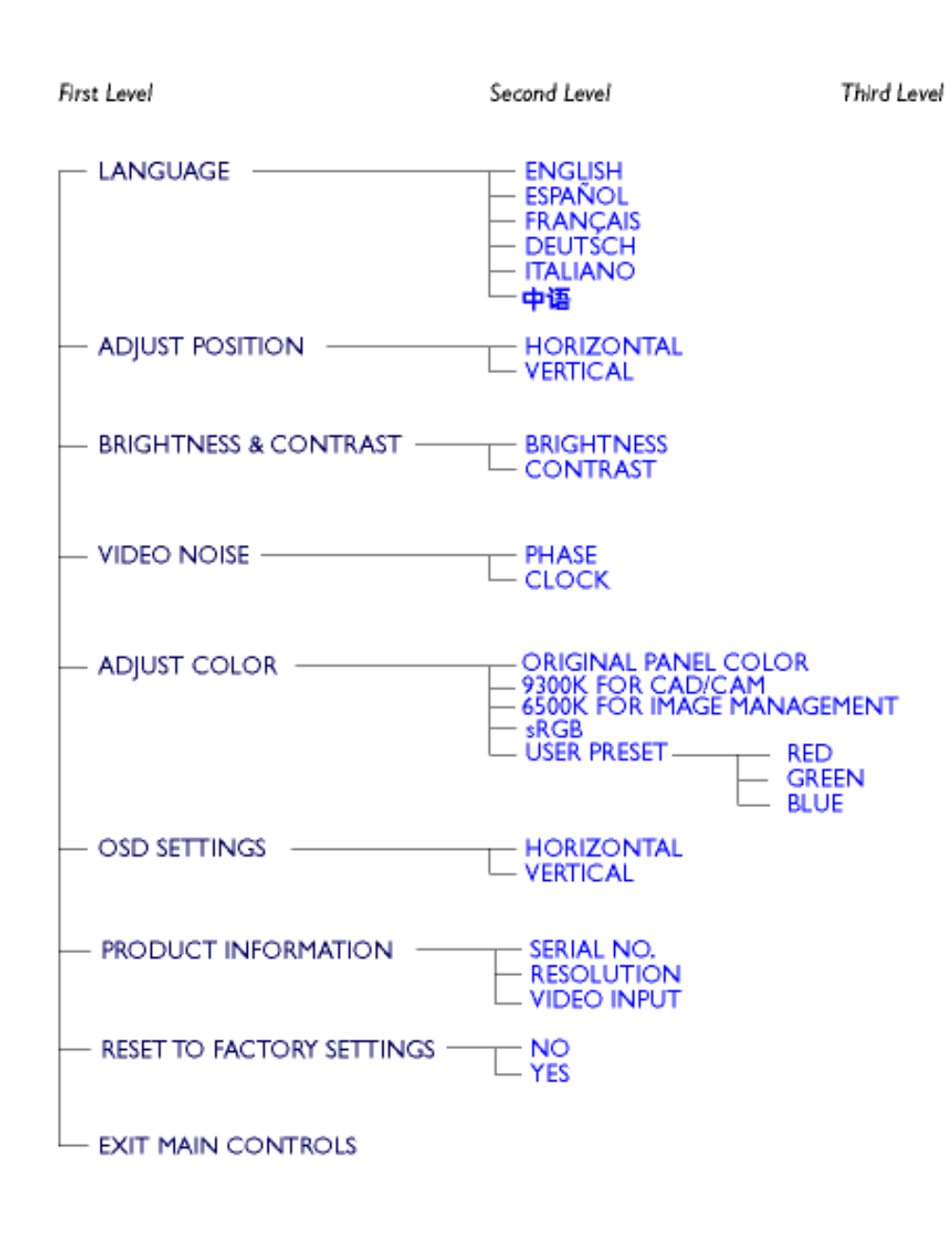

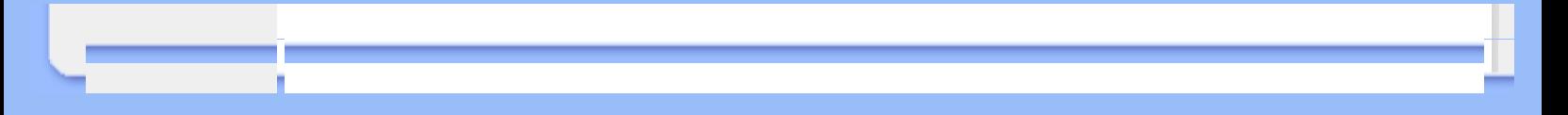

# <span id="page-16-0"></span>**Asiakaspalvelu ja takuu**

## VALITSE MAA/ALUE JA TARKASTA TUOTTEESI TAKUUTIEDOT

LÄNSI-EUROOPPA: [Itävalta](#page-62-0) • [Belgia](#page-62-0) • [Kypros](#page-62-0) • [Tanska](#page-62-0) • [Ranska](#page-62-0) • [Saksa](#page-62-0) • [Kreikka](#page-62-0) • [Suomi](#page-62-0) • [Irlanti](#page-62-0) • [Italia](#page-62-0) • [Luxemburg](#page-62-0) • [Alankomaat](#page-62-0) • [Norja](#page-62-0) • [Portugali](#page-62-0) • [Ruotsi](#page-62-0) • [Sveitsi](#page-62-0) • [Espanja](#page-62-0) • **[Britannia](#page-62-0)** 

ITÄ-EUROOPPA: [Tšekki](#page-64-0) • [Unkari](#page-64-0) • [Puola](#page-64-0) • [Venäjä](#page-64-0) • [Turkki](#page-64-0)

LATINALAINEN AMERIKKA: [Antillit](#page-64-0) • [Argentiina](#page-64-0) • [Brasilia](#page-64-0) • [Chile](#page-64-0) • [Kolumbia](#page-64-0) • [Meksiko](#page-64-0) • [Paraguay](#page-64-0) • [Peru](#page-64-0) • [Uruguay](#page-64-0) • [Venezuela](#page-64-0)

POHJOIS-AMERIKKA: [Kanada](#page-65-0) • [Yhdysvallat](#page-65-0)

TYYNENMEREN ALUE: [Australia](#page-64-0) • [Uusi-Seelanti](#page-64-0)

AASIA: [Bangladesh](#page-64-0) • [Kiina](#page-64-0) • [Hongkong](#page-64-0) • [Intia](#page-64-0) • [Indonesia](#page-64-0) • [Japani](#page-64-0) • [Korea](#page-64-0) • [Malesia](#page-64-0) • [Pakistan](#page-64-0) • [Filippiinit](#page-64-0) • [Singapore](#page-64-0) • [Taiwan](#page-64-0) • [Thaimaa](#page-64-0)

AFRIKKA: [Marokko](#page-64-0) • [Etelä-Afrikka](#page-64-0)

LÄHI-ITÄ: [Dubai](#page-64-0) • [Egypti](#page-64-0)

# <span id="page-17-3"></span><span id="page-17-0"></span>**Sanasto**

## A B [C](#page-17-1) D [E](#page-17-2) F G H I J K [L](#page-18-0) M N O P Q R S T U [V](#page-18-1) W X Y Z

## <span id="page-17-1"></span>**C**

## *Värilämpötila*

Säteilylähteen värin kuvaustapa, jossa vertailukohtana käytetään lähteen kanssa samalla hallitsevalla aallonpituudella säteilevän mustan kappaleen lämpötilaa (kelvineinä mitattuna).

Useimpien Philips-näyttöjen värilämpötila on säädettävissä.

## [TAKAISIN SIVUN ALKUUN](#page-17-3)

## <span id="page-17-2"></span>**E**

## *Energy Star Computers -ohjelma*

Energiansäästöohjelma, jonka on laatinut Yhdysvaltain ympäristönsuojeluvirasto EPA ja jonka tärkeimpänä tavoitteena on edistää energiatehokkaiden toimistoautomaatiolaitteiden valmistusta ja markkinointia. Ohjelmaan osallistuvien yritysten on sitouduttava valmistamaan vähintään yksi tuote, joka pystyy siirtymään vähän tehoa (< 30 W) kuluttavaan säästötilaan, jos laite on toimettomana tai käyttäjän määrittämä odotusaika on umpeutunut.

<span id="page-18-0"></span>**L**

## *Nestekidenäyttö (LCD-näyttö)*

Aakkosnumeerinen näyttö, jonka merkkien muodostuksessa käytetään hyväksi nestekiteiden ainutlaatuisia ominaisuuksia. Uusimmat litteät näytöt koostuvat sadoista tai tuhansista yksittäisistä nestekidekennoista, joiden avulla teksti ja värigrafiikka luodaan kuvaruutuun. Nestekidenäyttöjen virrankulutus on pieni, vaikka näytöissä tarvitaankin erillinen valolähde, jotta kuvasta tulisi näkyvä.

## [TAKAISIN SIVUN ALKUUN](#page-17-3)

## <span id="page-18-1"></span>**V**

*Virkistystaajuus (pystytaajuus)* 

Virkistystaajuus ilmoitetaan hertseinä (Hz). Se kertoo montako kertaa sekunnissa koko kuva päivitetään.

## <span id="page-19-3"></span><span id="page-19-0"></span>[•](#page-19-0)[Nestekidenäytön](#page-19-1) [ohjaimen](#page-19-1) [asentaminen](#page-19-1)

- <span id="page-19-1"></span>[•](#page-19-0)[Lataus- ja](#page-19-2) [tulostusohjeet](#page-19-2)
- [FPadjust-](#page-20-0)
- [•](#page-19-0) [ohjelman](#page-20-0)
- [asentaminen](#page-20-0)

# **Lataaminen ja tulostus**

## **Nestekidenäytön ohjaimen asentaminen**

*Järjestelmävaatimukset:* 

- ●
- PC, jonka käyttöjärjestelmä on Windows® 95, Windows® 98, Windows® 2000 , Windows® Me, Windows® XP tai uudempi
- Näytönohjain .inf/.icm/.cat on kansiossa /PC/drivers/

**Lue ennen asennusta tiedosto Driver\_install02.txt.**

<span id="page-19-2"></span>Tältä sivulta käsin voit lukea opasta PDF-muodossa. Voit ladata PDF-tiedostot tietokoneesi kiintolevylle ja sen jälkeen lukea niitä ja tulostaa ne Acrobat Reader -ohjelmaa tai selainta käyttämällä.

Jos tietokoneeseesi ei ole vielä asennettu Adobe® Acrobat Reader -ohjelmaa, voit asentaa sen napsauttamalla linkkiä. [Adobe® Acrobat Reader PC-tietokoneille](file:///D|/My%20documents/dfu/pc/acrobat/ar405eng.exe) / [Adobe® Acrobat Reader Mac](file:///D|/My%20documents/dfu/mac/acrobat/Reader%204.05%20Installer)[tietokoneille.](file:///D|/My%20documents/dfu/mac/acrobat/Reader%204.05%20Installer)

## *Latausohjeet:*

Tiedoston lataaminen:

1. Valitse seuraavasta haluamasi kuvake, napsauta sitä ja pidä hiiren painike painettuna. (Jos käyttöjärjestelmä on Win95/98/2000/Me/XP, paina oikeanpuoleista painiketta.)

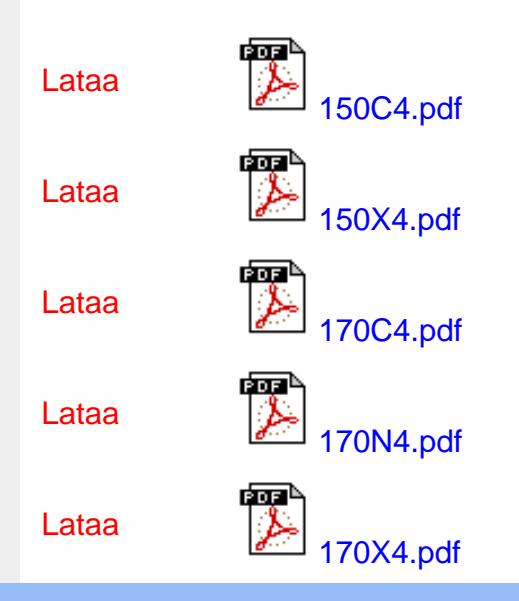

2. Valitse esiin tulevasta valikosta "Save Link As...", "Save Target As..." tai "Download Link to Disk".

3. Valitse kansio, jonne haluat tallentaa tiedoston, ja napsauta painiketta "Save". (Jos järjestelmä kysyy haluatko tallentaa tiedoston muodossa "text" vai "source", valitse "source".)

## *Tulostusohjeet:*

Oppaan tulostaminen:

1. Avaa opastiedosto ja tulosta haluamasi sivut tulostimen ohjeiden mukaisesti.

#### [TAKAISIN SIVUN ALKUUN](#page-19-3)

## <span id="page-20-0"></span>**FPadjust-ohjelman asentaminen**

FPadjust-ohjelmalla voidaan luoda kuvioita, jotka auttavat käyttäjää säätämään näytön asetuksia, kuten KONTRASTIA, KIRKKAUTTA, VAAKA- JA PYSTYKESKITYSTÄ, VAIHETTA ja KELLOPULSSEJA.

*Järjestelmävaatimukset:* 

PC, jonka käyttöjärjestelmä on Windows® 95, Windows® 98, Windows® 2000 , Windows® Me, Windows® XP tai uudempi

#### *Näin asennat FPadjust-ohjelman:*

Asenna FPadjust-ohjelma napsauttamalla linkkiä tai kuvaketta. tai

●

●

●

Napsauta kuvaketta ja pidä hiiren painike painettuna. (Jos käyttöjärjestelmä on Win95/98/2000/Me/XP, paina oikeanpuoleista painiketta.)

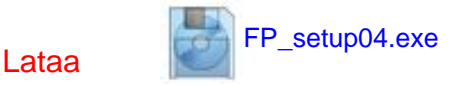

- Valitse esiin tulevasta valikosta "Save Link As...", "Save Target As..." tai "Download Link to Disk".
- Valitse kansio, jonne haluat tallentaa tiedoston, ja napsauta painiketta "Save". (Jos järjestelmä kysyy haluatko tallentaa tiedoston muodossa "text" vai "source", valitse "source".)
- Poistu sovelluksesta ja asenna FPadjust-ohjelma.

**Lue ennen asentamista tiedosto FP\_Readme04.txt.**

- <span id="page-22-0"></span>[•](#page-22-0) [Turvallisuus ja](#page-1-0)  [vianetsintä](#page-1-0)
- [•](#page-22-0) Yleistä
- [•](#page-22-0) Kuvaruudun säädöt
- [•](#page-22-0) Yhteensopivuus muiden oheislaitteiden kanssa
- [•](#page-22-0) Nestekidetekniikka
- [•](#page-22-0) Ergonomia-, ympäristö- ja turvallisuusstandardit
- [•](#page-22-0) [Ongelmatilanteet](#page-29-0)
- [•](#page-22-0) [Regulatory](#page-32-0)  [Information](#page-32-0) [•](#page-22-0) [Muita tietoja](#page-45-0)

# **Yleisimmät kysymykset**

## **Yleistä**

**K: Mitä minun on tehtävä, jos näyttöä asentaessani ruutuun tulee teksti "Cannot display this video mode" (tämä näyttötila ei ole mahdollinen)?**

**V: Suositeltava näyttötila on Philipsin 14/15-tuumaisille monitoreille 1024 x 768 taajuudella 60 Hz ja Philipsin 17/18-tuumaisille monitoreille 1280 x 1024 taajuudella 60 Hz.**

- 1. Irrota kaikki johdot ja kytke tietokoneeseen aiemmin käyttämäsi näyttö, jonka kanssa ei ollut ongelmia.
- 2. Valitse Windowsin Käynnistä-valikosta Asetukset/Ohjauspaneeli. Valitse Ohjauspaneelin ikkunasta Näyttö-kuvake. Valitse Näytön ohjauspaneelista välilehti Asetukset. Siirrä asetusvälilehdessä olevan Työpöydän koko -ikkunan liukusäädin kohtaan 1024 x 768 kuvapistettä (14"/15") tai 1280 x 1024 kuvapistettä (17"/18").
- 3. Avaa Lisäominaisuudet-ikkuna ja aseta virkistystaajuudeksi 60 Hz. Napsauta sitten OK-painiketta.
- 4. Käynnistä tietokone uudelleen ja toista kohdat 2 ja 3 varmistaaksesi, että tietokoneen tarkkuusasetus on 1024 x 768 taajuudella 60 Hz (14"/15") tai 1280 x 1024 taajuudella 60 Hz (17"/18").
- 5. Sammuta tietokone, irrota vanha näyttö ja kytke Philips-nestekidenäyttö uudelleen tietokoneeseen.
- 6. Kytke näyttöön virta ja kytke sitten tietokone päälle.

**K: Mitä minun on tehtävä, kun ruudussa lukee: THIS IS 85HZ OVERSCAN, CHANGE COMPUTER DISPLAY INPUT TO 1024 x 768 @60HZ (liian suuri pyyhkäisytaajuus 85 Hz, muuta tulosignaaliksi 1024 x 768, 60 Hz) tai THIS IS 85HZ OVERDRIVE, CHANGE COMPUTER DISPLAY INPUT TO 1280 x 1024 @60HZ (liian suuri käyttötaajuus 85 Hz, muuta tulosignaaliksi 1280 x 1024, 60 Hz)?**

**V: Ilmoitus tarkoittaa, että tietokoneesta tulevan signaalin taajuus on 85 Hz, joka on näytölle liian suuri. Uuden sukupolven älykäs nestekidenäyttö pystyy ohittamaan ylisuuren taajuuden väliaikaisesti, mutta taajuusasetus on muutettava oikeaksi 10 minuutin kuluessa.**

## **Toimi näin:**

**Avaa Windowsin Käynnistä-valikko. Valitse** *Asetukset* **ja sitten** *Ohjauspaneeli***. Valitse** *Näyttö***. Siirry välilehteen** *Asetukset* **ja napsauta painiketta** *Lisäasetukset***. Muuta kohdassa** *Sovitin* **virkistystaajuudeksi 56 - 75.**

**Muutos on tehtävä 10 minuutin kuluessa. Jos et ehdi tehdä muutosta tässä ajassa, katkaise näytöstä virta ja kytke se uudelleen, jolloin muutokset tulevat voimaan.**

**K: Mitä virkistystaajuus tarkoittaa nestekidenäytöistä puhuttaessa?**

**V: Nestekidenäytöissä virkistystaajuus ei ole läheskään niin tärkeää kuin perinteisissä kuvaputkinäytöissä. Nestekidenäyttöjen kuva on vakaa ja välkkymaton 60 hertsin taajuudella. 85 hertsin ja 60 hertsin taajuuden välillä ei ole silminnähtävää eroa.**

**K: Mitä ovat asetuslevykkeen ja CD-ROM-levyn .inf- ja .icm-tiedostot? Miten asennan ohjaimet (.inf ja .icm)?**

**V: Ne ovat näytön ohjaintiedostoja. Katso ohjainten asennus käyttöohjeesta. Kun asennat näytön ensimmäistä kertaa, tietokone saattaa kysyä näytönohjaimia (.inf- ja .icm-tiedostoja) tai levyä, jolla ohjaimet ovat. Toimi ohjeiden mukaan ja syötä tietokoneeseen pakkauksessa mukana oleva ohjainlevy (joko levyke tai CD-ROM-levy). Näytönohjaimet (.inf- ja .icm-tiedostot) asentuvat tämän jälkeen automaattisesti.**

**K: Miten säädän näytön erotustarkkuutta?**

**V: Käytettävissä olevat tarkkuudet määräytyvät grafiikkakortista ja -ohjaimesta sekä näytöstä. Windows® 95/98:ssa voit valita haluamasi tarkkuuden ohjauspaneelista Näytön ominaisuudet / Asetukset.**

**K: Mitä jos asetukset menevät sekaisin säätäessäni näyttöä?**

**V: Voit palauttaa kaikki alkuperäiset tehdasasetukset helposti painamalla OK-painiketta ja valitsemalla kohdan Reset.**

**K: Mikä on Auto-toiminto?**

**V:** *AUTO-painike* **palauttaa kuvan optimaalisen keskityksen, vaiheen ja kellopulssiasetukset yhdellä napinpainalluksella, ilman että sinun tarvitsee selata kuvaruutuvalikkoja ja käyttää muita säätimiä.**

**K: Näyttööni ei tule virtaa (virran merkkivalo ei syty). Mitä minun pitää tehdä?**

**V: Tarkasta, että virtajohto on kunnolla kiinni näytössä.**

**K: Voiko nestekidenäytössä käyttää lomitettua signaalia?**

**V: Ei. Käytettäessä lomitettua signaalia parilliset ja parittomat juovat näkyvät ruudussa yhtä aikaa ja kuva on vääristynyt.**

**K: Mitä virkistystaajuus tarkoittaa nestekidenäytön tapauksessa?**

**V: Toisin kuin kuvaputkitekniikassa, jossa välkyntä määräytyy kuvapintaa ylhäältä alas pyyhkivän** 

**elektronisäteen nopeudesta, aktiivimatriisinäytöissä käytetään aktiivielementtejä (TFT), jotka ohjaavat yksittäisiä kuvapisteitä. Nestekidetekniikassa ei siten oikeastaan voida puhua virkistystaajuudesta.** 

**K: Naarmuuntuuko nestekidenäytön kuvaruutu?**

**V: Nestekidenäytön kuvaruudussa on pinnoite, joka suojaa sitä naarmuttumiselta (enintään noin 2Hkovuutta olevalta lyijykynältä). Yleisesti ottaen on hyvä suojata paneelin pinta kovilta iskuilta ja naarmuilta. Lisävarusteena on saatavana myös suojakansi, joka kestää naarmuuntumista paremmin.**

**K: Miten puhdistan nestekidenäytön pinnan?**

**V: Tavalliseen puhdistukseen voi käyttää puhdasta, pehmeää liinaa. Jos pinta on pahoin likaantunut, käytä isopropanolia. Älä käytä tavallista alkoholia (etanolia), asetonia, heksaania tai muita vastaavia liuotteita.**

**K: Voidaanko Philipsin nestekidenäyttö kiinnittää seinään? Entä voidaanko sitä käyttää kosketusnäyttönä?**

**V: Kyllä, Philipsin nestekidenäytöissä on nämä lisäominaisuudet. Takalevyssä on VESA-standardin mukaiset kiinnitysreiät, joista Philips-näytön voi kiinnittää kaikkiin VESA-standardin mukaisiin telineisiin tai muihin kiinnittimiin. Kosketusnäyttöjä kehitetään tulevaisuuden sovelluksia varten. Kysy lisätietoja Philips-jälleenmyyjältä.**

#### TAKAISIN SIVUN ALKUUN

## **Kuvaruudun säädöt**

**K: Mikä on FPadjust-ohjelma, joka on asennuslevykkeellä ja CD-ROM-levyllä?**

**V: FPadjust-ohjelma synnyttää näyttöön testikuvioita, jotka helpottavat kontrastin, valoisuuden, vaaka- ja pystykeskityksen, vaiheen ja kellopulssien säätöä.**

**K: Millaiset asetukset näyttöön on tehtävä, jotta sen suorituskyky on paras mahdollinen?**

**V:**

Parhaan suorituskyvyn takaamiseksi tarkasta, että näyttöasetuksina on 1024 x 768 ja 60 Hz, jos näyttö on 14/15-tuumainen tai 1280 x 1024 ja 60 Hz, jos näyttö on 17/18-tuumainen. Huom: Voit tarkastaa voimassa olevat näyttöasetukset painamalla kerran OK-painiketta.

Voimassa oleva näyttötila näkyy päävalikon laitetiedoissa (Product Information).

2.

1.

Asenna näytön CD-ROM-asennuslevyllä oleva Flat Panel Adjust (FPadjust) -ohjelma avaamalla levyn sisältö ja kaksoisnapsauttamalla kuvaketta FP\_setup04.exe. FPadjust asentuu tämän jälkeen automaattisesti ja työpöydälle tulee ohjelman pikakuvake.

3.

Voit suorittaa FPadjust-ohjelman kaksoisnapsauttamalla pikakuvaketta. Ohjelmassa neuvotaan vaiheittain, miten voit optimoida kuvan tietokoneen näytönohjaimen avulla.

**K: Millaiset ovat nestekidenäyttöjen säteilyominaisuudet katodisädekuvaputkiin verrattuna?**

**V: Koska nestekidenäytöissä ei ole elektronitykkejä, niiden kuvaruudun pinnalle ei synny samassa määrin säteilyä.**

#### TAKAISIN SIVUN ALKUUN

## **Yhteensopivuus muiden oheislaitteiden kanssa**

**K: Voinko yhdistää nestekidenäytön mihin tahansa PC- tai Mac-tietokoneeseen tai työasemaan?**

**V: Kyllä, Philipsin kaikki nestekidenäytöt ovat täysin yhteensopivia tavallisten PC- ja Mactietokoneiden ja työasemien kanssa. Saatat tarvita kaapelisovittimen, jos kytket näytön Macjärjestelmään. Lisätietoja saa jälleenmyyjältä.**

**K: Onko Philipsin nestekidenäytöissä Plug-and-Play-valmius?**

**V: Kyllä, näytöt ovat Plug-and-Play-yhteensopivia käyttöjärjestelmäalustoilla Windows® 95, 98, 2000, ME ja XP sekä PC98/99-alustoilla.**

TAKAISIN SIVUN ALKUUN

## **Nestekidetekniikka**

#### **K: Mikä nestekidenäyttö on?**

**V: Nestekidenäyttö (Liquid Crystal Display, LCD) on optinen laite, jota käytetään yleisesti ASCIImerkkien ja kuvien esittämiseen esimerkiksi digitaalisissa rannekelloissa, laskimissa ja kannettavissa pelikonsoleissa. Nestekidetekniikkaa käytetään myös sylimikrojen ja muiden pienten tietokoneiden näytöissä. Kuten valodiodinäytöt (LED-näytöt) ja plasmanäytöt myös nestekidetekniikkaa käyttävät näytöt ovat paljon litteämpiä kuin perinteiset kuvaputkinäytöt (CRTnäytöt). Nestekidenäyttöjen tehontarve on paljon pienempi kuin valodiodi- ja plasmanäyttöjen, koska nestekidetekniikka perustuu ulkoisesta valolähteestä tulevan valon peittämiseen eikä valon synnyttämiseen.**

**K: Miten nestekidenäytöt valmistetaan?**

**V: Nestekidenäytöt koostuvat kahdesta lasilevystä, joiden välissä on muutaman mikrometrin paksuinen nestekidekerros. Levyt on suljettu tiiviisti. Päällimmäisessä levyssä on puna-vihreäsininen värikuvio, joka toimii värisuodattimena. Kumpaankin levyyn on lisäksi kiinnitetty polaroiva pinnoite. Kokonaisuutta kutsutaan soluksi tai kennoksi. Nestekidekenno asennetaan moduuliin, johon kuuluu lisäksi taustavalo, ohjauselektroniikka ja runkorakenne.**

**K: Mitä polarisaatio tarkoittaa?**

**V: Polarisaatiolla tarkoitetaan periaatteessa valon suuntaamista yhteen suuntaan. Valo on sähkömagneettista aaltoliikettä. Sähkö- ja magneettikentät värähtelevät kohtisuorassa suunnassa valonsäteen kulkusuuntaan nähden. Näiden kenttien suuntaa kutsutaan polarisaatiosuunnaksi. Tavallisessa eli polaroitumattomassa valossa on erisuuntaisia kenttiä. Polaroituneella valolla on vain yhdessä suunnassa värähtelevä kenttä.**

**K: Mikä ero on passiivimatriisinäytöillä ja aktiivimatriisinäytöillä?**

**V: Nestekidenäytöissä käytetään joko passiivimatriisi- tai aktiivimatriisitekniikkaa. Aktiivimatriisissa on kuvapisteiden välissä joka nurkassa transistori. Kuvapisteen kirkkauden ohjaukseen tarvitaan vain vähän virtaa. Aktiivimatriisinäytön virta voidaan siksi kytkeä ja katkaista nopeasti. Tämän ansiosta näytön virkistystaajuus on hyvä ja esimerkiksi hiiren osoittimen liike kuvaruudussa on tasaista. Passiivimatriisinäytöissä on johdinristikko, jonka jokaisessa risteyskohdassa on kuvapiste.**

**K: Miten TFT-tekniikkaa käyttävä nestekidepaneeli toimii?**

**V: TFT-nestekidepaneelin jokaiseen pystyriviin on kytketty lähdeohjain ja jokaiseen vaakariviin hilaohjain. Jokaisen kennon TFT-kollektori on yhdistetty elektrodiin. Elementin nestekidemolekyylien järjestyminen riippuu elektrodissa vaikuttavasta jännitteestä. Polaroituneen valon suunta ja valon määrä muuttuu sen mukaan, minkä nestekide-elementtien läpi jännite ohjataan. Nestekidenäytössä on kaksi polarisaatiosuodatinta valon kulkusuunnassa. Ylemmän paneelin polarisaatiosuodattimen läpi päässyt valo kiertyy nestekidemolekyylien kierrerakenteen mukana 90 astetta ja läpäisee alemmassa levyssä olevan polarisaatiosuodattimen. Kun nestekidemolekyyleihin ohjataan jännite, ne asettuvat alkuperäisestä kierrerakenteesta poikkeavaan asentoon eikä kerroksen läpi kulkeva valo kierry 90:ää astetta. Tällöin ylemmän polarisaatiopaneelin läpi tuleva valo ei pääse alemman polarisaatiopaneelin läpi.**

**K: Mitä etuja TFT-nestekidenäytöllä on kuvaputkinäyttöön verrattuna?**

**V: Kuvaputkinäytössä ammutaan elektronitykillä polaroituneita elektroneja, jotka synnyttävät valoa törmätessään kuvaputken hohtopintaan. Siksi kuvaputkinäytöissä on käytettävä analogista RGBsignaalia. TFT-nestekidenäytöissä kuva synnytetään nestekidepaneelin avulla. TFT-näytön rakenne on täysin erilainen kuin kuvaputkinäytön: Jokaisessa kennossa on aktiivimatriisirakenne ja itsenäiset aktiiviset elementit. TFT-nestekidenäytössä on kaksi lasipaneelia, joiden välissä on nestekidekerros. Kennot yhdistetään elektrodeihin. Kun elektrodeihin kytketään jännite, nestekiteen molekyylirakenne muuttuu, mikä puolestaan muuttaa paneelien läpi pääsevän valon määrää. Kuva synnytetään säätämällä valon määrää. TFT-nestekidenäytöillä on monia etuja pyyhkäisytekniikkaa käyttäviin kuvaputkinäyttöihin nähden. TFT-näytöt ovat hyvin ohuita eikä niissä esiinny välkyntää.**

**K: Miksi nestekidenäytössä on paras käyttää 60 hertsin pystytaajuutta?**

**V: Toisin kuin kuvaputkinäytöissä TFT-nestekidenäytöissä tarkkuus on kiinteä. Esimerkiksi XGAnäytön tarkkuus on 1024 x 3 (punainen, vihreä, sininen) x 768 kuvapistettä eikä suurempaan tarkkuuteen yleensä päästä ilman lisäohjelmia. Nestekidenäyttö on suunniteltu toimimaan parhaiten 65 hertsin kuvapistetaajuudella, joka on yksi XGA-näyttöjen standardeista. Koska tähän kuvapistetaajuuteen liittyvät pysty- ja vaakataajuudet ovat 60 Hz ja 48 kHz, näytön optimaalinen taajuus on 60 Hz.**

**K: Millaista tekniikkaa käytetään katselukulman laajentamiseen? Mikä on sen toimintaperiaate?**

**V: TFT-nestekidepaneelissa säädellään taustavalon läpipääsyä nestekiteiden kahtaistaittavuuden avulla ja läpipäässyt valo muodostaa kuvan. Kiteen sisään tulevan valon ohjauksessa ja esittämisessä käytetään hyväksi sitä ominaisuutta, että valonsäteen projektio taittuu nestekiteen pääakselin suuntaan. Koska nestekiteeseen tulevan valon taittokerroin riippuu valon tulokulmasta, TFT-näytön katselukulma on paljon kapeampi kuin kuvaputkinäytön. Yleensä katselukulman rajana pidetään pistettä, jossa kontrastisuhde on 10. Katselukulman laajentamiseksi kehitetään parhaillaan uusia tekniikoita. Yleisin menetelmä on kalvo, joka laajentaa katselukulmaa muuttamalla taittokerrointa. Muita katselukulmaa suurentavia tekniikoita ovat IPS (In Plane Switching) ja MVA (Multi Vertical Aligned).** 

**K: Miksi nestekidenäyttö ei välky?**

**V: Teknisesti katsoen nestekidenäyttö kyllä välkkyy, mutta ilmiö on erilainen kuin kuvaputkinäytöissä eikä se vaikuta katselumukavuuteen. Nestekidenäytön välkyntä liittyy yleensä näkymättömäksi jääviin kirkkausvaihteluihin, jotka aiheutuvat positiivisen ja negatiivisen jännitteen erosta. Kuvaputkinäytöissä sen sijaan syntyy ihmissilmää häiritsevää välkkymistä, kun hohtavan pinnan syttyminen ja sammuminen tulee näkyväksi. Koska nestekidenäytön nestekiteiden reaktionopeus on alhainen, tätä harmillista välkyntää ei esiinny nestekidenäytöissä.**

**K: Miksi nestekidenäytöissä ei esiinny käytännössä ollenkaan sähkömagneettisia häiriöitä?**

**V: Toisin kuin kuvaputkinäytöissä nestekidenäytöissä ei ole olennaisia osia, jotka synnyttäisivät** 

**häiriölähteinä toimivia magneettikenttiä. Koska nestekidenäyttöjen tehontarve on suhteellisen pieni, niiden virtalähteet ovat myös erittäin hiljaisia.**

#### **TAKAISIN SIVUN ALKUUN**

## **Ergonomia-, ympäristö- ja turvallisuusstandardit**

**K: Mikä on CE-merkki?**

**V: Kaikissa Euroopan markkinoilla myytävissä säännösten alaisissa tuotteissa on oltava näkyvissä CE-merkki (Conformité Européenne). CE-merkki tarkoittaa, että tuote täyttää sitä koskevien EUdirektiivien vaatimukset. EU-direktiivit ovat Euroopan unionin "lakeja", jotka koskevat terveyttä ja turvallisuutta sekä ympäristön- ja kuluttajansuojelua.**

**K: Täyttääkö nestekidenäyttö yleiset turvallisuusstandardit?**

**V: Kyllä. Philipsin nestekidenäytöt täyttävät MPR-II- sekä TCO 99/03 -standardien vaatimukset, jotka koskevat tuotteiden säteilyä, sähkömagneettisia häiriöitä, energiansäästöä, sähköturvallisuutta työympäristössä sekä kierrätyskelpoisuutta. Lisätietoja turvallisuusstandardeista on teknisten tietojen sivulla.**

*Lisätietoja määräyksistä on osassa [Regulatory Information](#page-32-0).*

- <span id="page-29-0"></span>[•](#page-29-0) [Turvallisuus ja](#page-1-0)  [vianetsintä](#page-1-0)
- [•](#page-29-0) [Yleisimmät](#page-22-0) [kysymykset](#page-22-0)
- [•](#page-29-0) Yleisiä
- ongelmatilanteita [•](#page-29-0) Kuvan häiriöt
- [•](#page-29-0) [Regulatory](#page-32-0)  [Information](#page-32-0) [•](#page-29-0) [Muita tietoja](#page-45-0)

# **Ongelmatilanteet**

Tällä sivulla käsitellään ongelmia, jotka käyttäjä voi korjata itse. Jos ongelma ei korjaannu seuraavilla ohjeilla, ota yhteys lähimpään Philips-jälleenmyyjään.

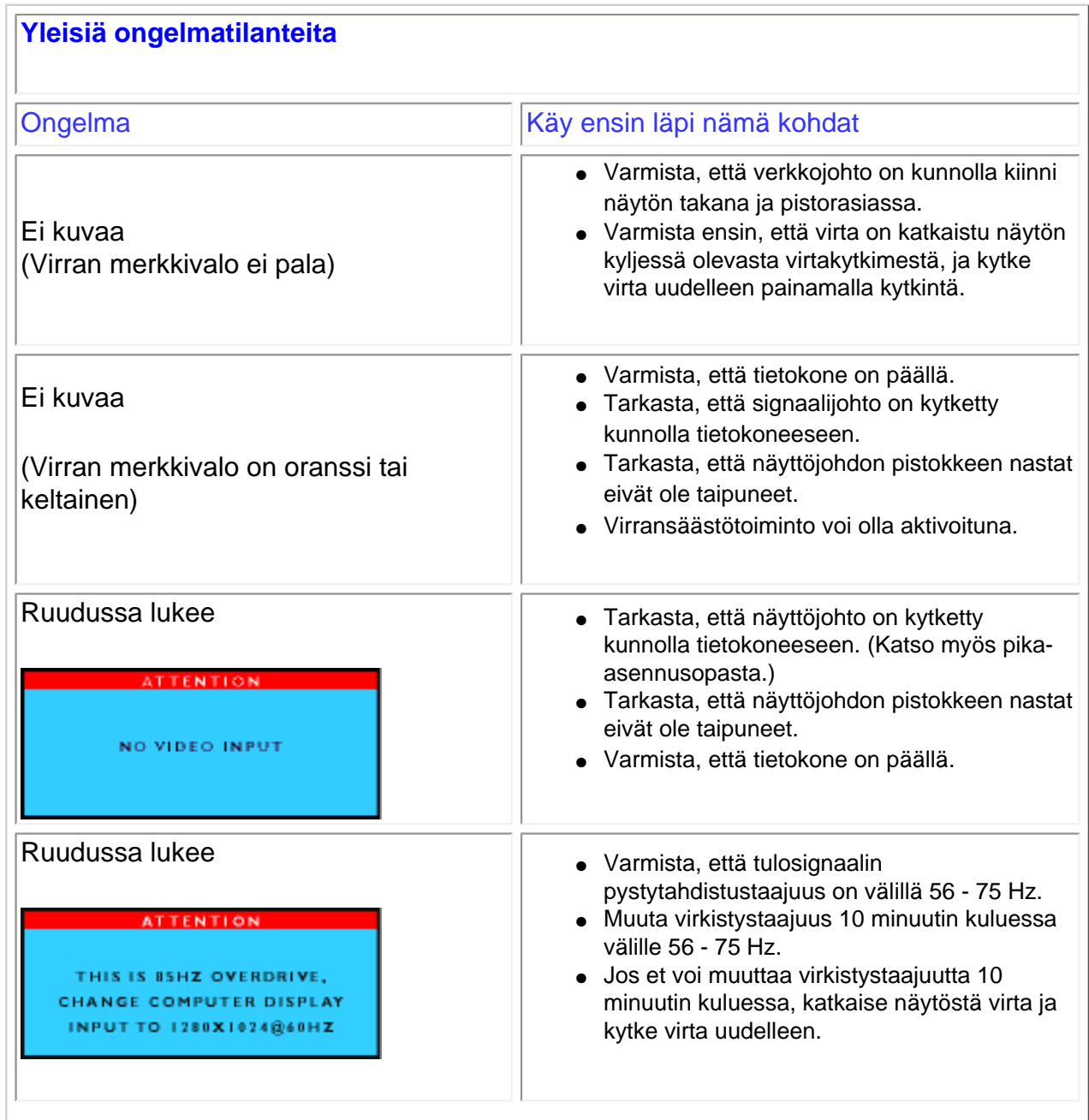

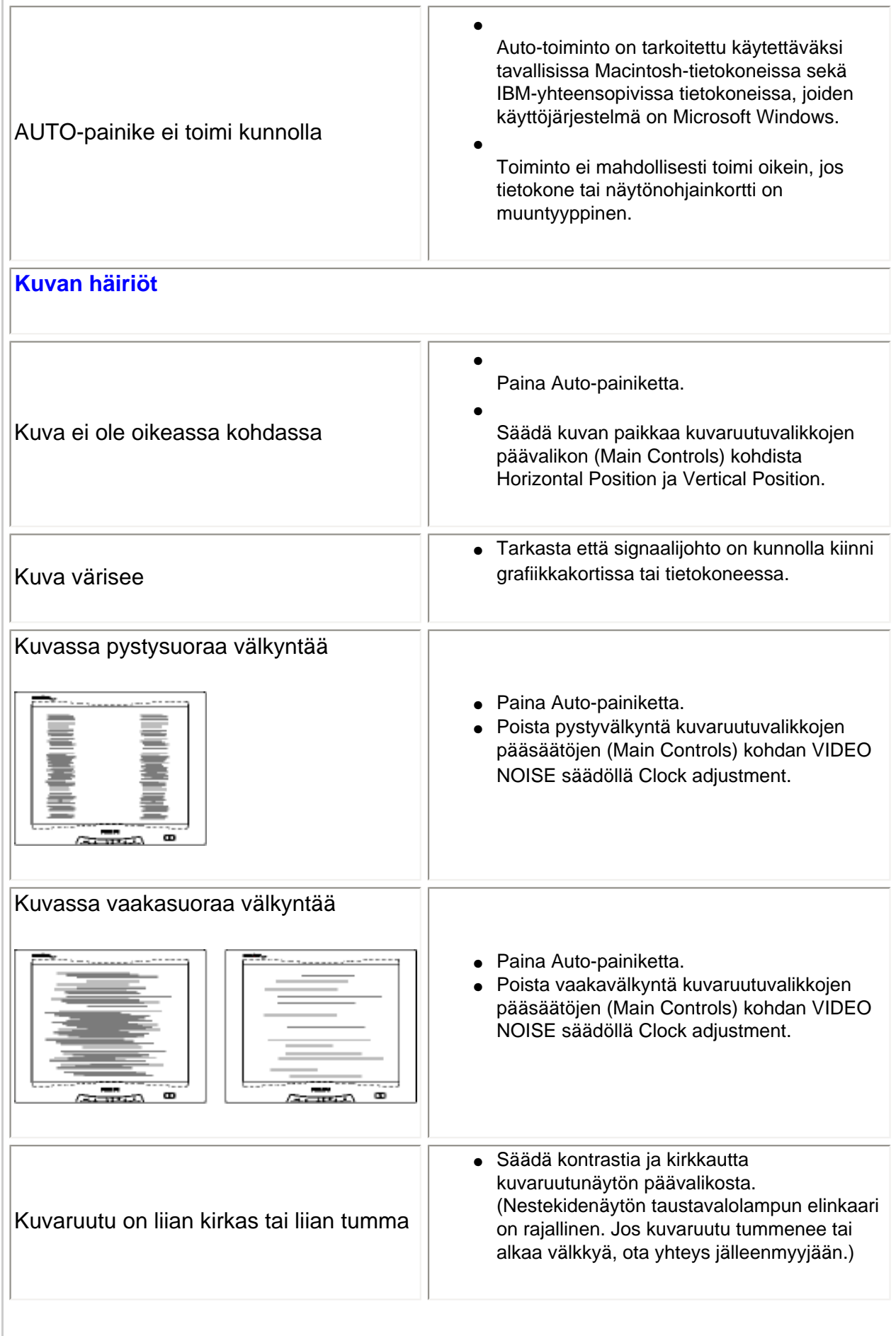

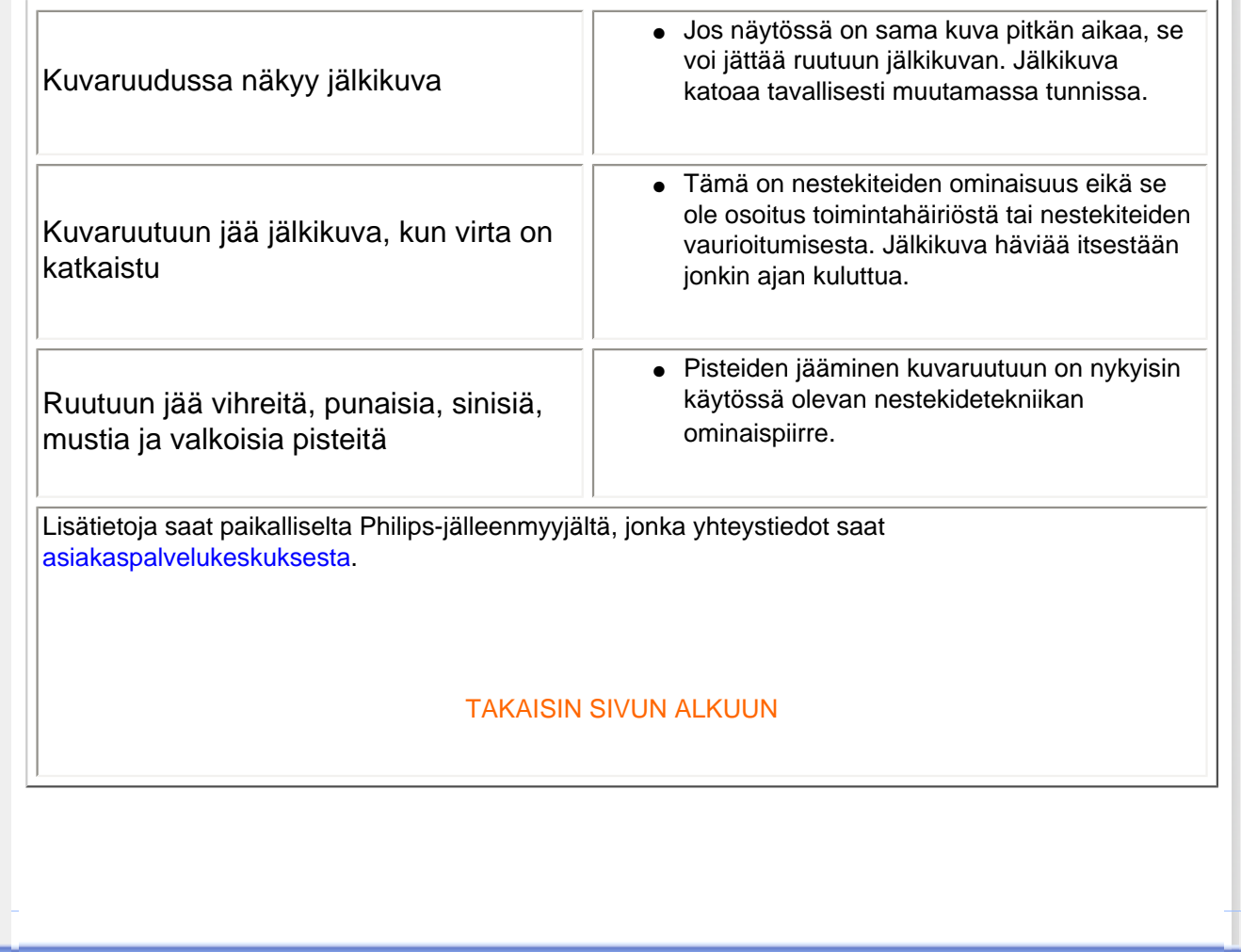

- <span id="page-32-2"></span><span id="page-32-0"></span>[•](#page-32-0) [TCO'99](#page-32-1) [Information](#page-32-1)
- [•](#page-32-0)[TCO'99](#page-33-0) **Environmental [Requirements](#page-33-0)**
- <span id="page-32-1"></span>[•](#page-32-0)[TCO'03](#page-34-0) **[Information](#page-34-0)**

[•](#page-32-0)[Recycling](#page-35-0) [Information for](#page-35-0) **[Customers](#page-35-0)** 

- [of Conformity](#page-36-0) [CE Declaration](#page-36-0)
- **Participal**<br>Declaration Energy Star
- [•](#page-32-0)[Federal](#page-37-0)  **[Communications](#page-37-0) [Commission](#page-37-0)** [\(FCC\) Notice](#page-37-0)

[\(U.S. Only\)](#page-37-0)

- [•](#page-32-0)[Commission](#page-37-1) [Federale de la](#page-37-1)  **[Communication](#page-37-1)** [\(FCC](#page-37-1)  [Declaration\)](#page-37-1)
- [•](#page-32-0)EN 55022 **Compliance** (Czech Republic Only)
- [•](#page-32-0)[VCCI Class 2](#page-38-0) [Notice \(Japan](#page-38-0)  [Only\)](#page-38-0)
- [•](#page-32-0)[MIC Notice](#page-39-0) [\(South Korea](#page-39-0)  [Only\)](#page-39-0)
- [•](#page-32-0)[Polish Center](#page-39-1) [for Testing and](#page-39-1)  **Certification [Notice](#page-39-1)**
- [•](#page-32-0)[North Europe](#page-40-0)  [\(Nordic](#page-40-0) [Countries\)](#page-40-0) **[Information](#page-40-0)**
- [•](#page-32-0)BSMI Notice (Taiwan Only)
- [•](#page-32-0)[Ergonomie](#page-41-0) [Hinweis \(nur](#page-41-0)
- [Deutschland\)](#page-41-0) [•](#page-32-0)Philips End-of-Life Disposal

# **Regulatory Information**

## **TCO '99 Information**

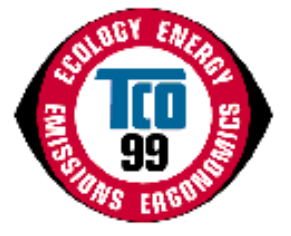

**Congratulations!** You have just purchased a TCO '99 approved and labeled product! Your choice has provided you with a product developed for professional use. Your purchase has also contributed to reducing the burden on the environment and also to the further development of environmentally adapted electronics products.

## *Why do we have environmentally labeled computers?*

In many countries, environmental labeling has become an established method for encouraging the adaptation of goods and services to the environment. The main problem, as far as computers and other electronics equipment are concerned, is that environmentally harmful substances are used both in the products and during their manufacture. Since it is not so far possible to satisfactorily recycle the majority of electronics equipment, most of these potentially damaging substances sooner or later enter nature.

There are also other characteristics of a computer, such as energy consumption levels, that are important from the viewpoints of both the work (internal) and natural (external) environments. Since all methods of electricity generation have a negative effect on the environment (e.g. acidic and climate-influencing emissions, radioactive waste), it is vital to save energy. Electronics equipment in offices is often left running continuously and thereby consumes a lot of energy.

## *What does labeling involve?*

This product meets the requirements for the TCO'99 scheme which provides for international and environmental labeling of personal computers. The labeling scheme was developed as a joint effort by the TCO (The Swedish Confederation of Professional Employees), Svenska Naturskyddsforeningen (The Swedish Society for Nature Conservation) and Statens Energimyndighet (The Swedish National Energy Administration).

Approval requirements cover a wide range of issues: environment, ergonomics, usability, emission of electric and magnetic fields, energy consumption and electrical and fire safety.

The environmental demands impose restrictions on the presence and use of heavy metals, brominated and chlorinated flame retardants, CFCs (freons) and chlorinated solvents, among other things. The product must be prepared for recycling and the manufacturer is obliged to have an environmental policy which must be adhered to in each country where the company implements its operational policy.

The energy requirements include a demand that the computer and/or display, after a certain period of inactivity, shall reduce its power consumption to a lower level in one or more stages. The length of time to reactivate the computer shall be reasonable for the user.

Labeled products must meet strict environmental demands, for example, in respect of the reduction of electric and magnetic fields, physical and visual ergonomics and good usability.

Below you will find a brief summary of the environmental requirements met by this product. The complete

#### Regulatory Information

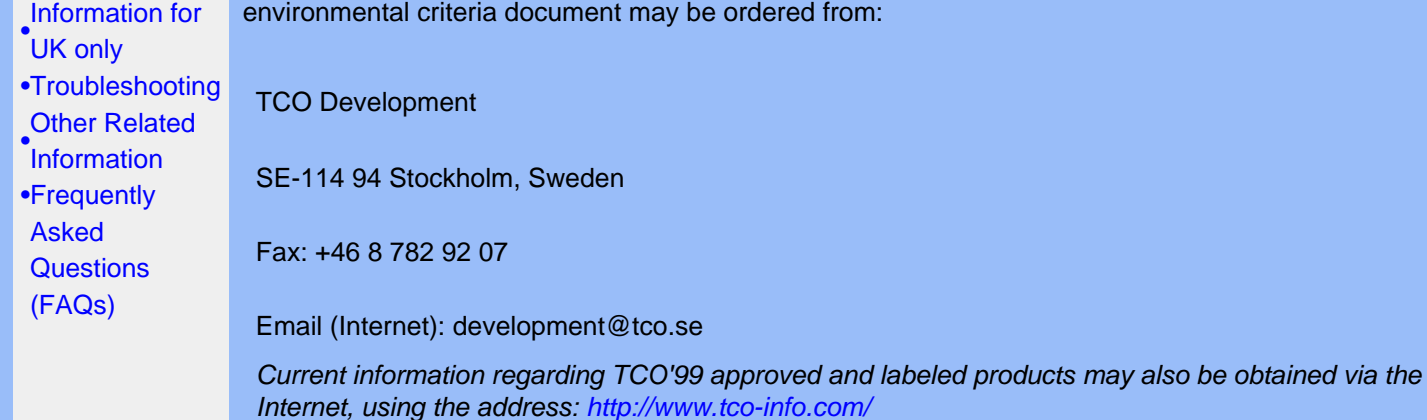

#### [RETURN TO TOP OF THE PAGE](#page-32-2)

## <span id="page-33-0"></span>**Environmental Requirements**

## *Flame retardants*

Flame retardants are present in printed circuit boards, cables, wires, casings and housings. Their purpose is to prevent, or at least to delay the spread of fire. Up to 30% of the plastic in a computer casing can consist of flame retardant substances. Most flame retardants contain bromine or chloride, and those flame retardants are chemically related to another group of environmental toxins, PCBs. Both the flame retardants containing bromine or chloride and the PCBs are suspected of giving rise to severe health effects, including reproductive damage in fish-eating birds and mammals, due to the bio-accumulative\* processes. Flame retardants have been found in human blood and researchers fear that disturbances in fetus development may occur.

The relevant TCO'99 demand requires that plastic components weighing more than 25 grams must not contain flame retardants with organically bound bromine or chlorine. Flame retardants are allowed in the printed circuit boards since no substitutes are available.

### **Cadmium\*\***

Cadmium is present in rechargeable batteries and in the color-generating layers of certain computer displays. Cadmium damages the nervous system and is toxic in high doses. The relevant TCO'99 requirement states that batteries, the color-generating layers of display screens and the electrical or electronics components must not contain any cadmium.

## **Mercury\*\***

Mercury is sometimes found in batteries, relays and switches. It damages the nervous system and is toxic in high doses. The relevant TCO'99 requirement states that batteries may not contain any mercury. It also demands that mercury is not present in any of the electrical or electronics components associated with the labeled unit.

## **CFCs (freons)**

The relevant TCO'99 requirement states that neither CFCs nor HCFCs may be used during the manufacture and assembly of the product. CFCs (freons) are sometimes used for washing printed circuit boards. CFCs

break down ozone and thereby damage the ozone layer in the stratosphere, causing increased reception on earth of ultraviolet light with increased risks e.g. skin cancer (malignant melanoma) as a consequence.

#### **Lead\*\***

Lead can be found in picture tubes, display screens, solders and capacitors. Lead damages the nervous system and in higher doses, causes lead poisoning. The relevant TCO'99 requirement permits the inclusion of lead since no replacement has yet been developed.

**\* Bio-accumulative is defined as substances which accumulate within living organisms.** 

**\*\* Lead, Cadmium and Mercury are heavy metals which are bio-accumulative.**

#### **[RETURN TO TOP OF THE PAGE](#page-32-2)**

## <span id="page-34-0"></span>**TCO'03 Information**

**(Optional, only available for TCO'03 version)**

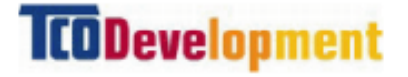

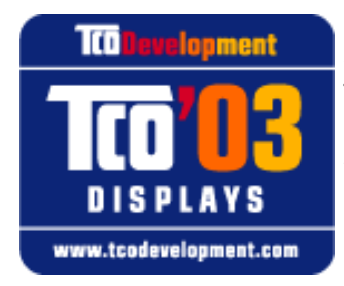

#### **Congratulations!**

The display you have just purchased carries the TCO'03 Displays label. This means that your display is designed, manufactured and tested according to some of the strictest quality and environmental requirements in the world. This makes for a high performance product, designed with the user in focus that also minimizes the impact on our natural environment.

Some of the features of the TCO'03 Display requirements.

#### **Ergonomics**

• Good visual ergonomics and image quality in order to improve the working environment for the user and to reduce sight and strain problems. Important parameters are luminance, contrast, resoluction, reflectance, colour rendition and image stability.

#### **Energy**

- Energy-saving mode after a certain time-beneficial both for the user and the environment
- Electrical safety

#### **Emissions**

- Electromagnetic fields
- Noise emissions

#### **Ecology**

- The product must be prepared for recycling and the manufacturer must have a certified environmental management system such as EMAS or ISO 14 000
- Restrictions on
	- ❍ chlorinated and brominated flame retardants and polymers
	- $\circ$  heavy metals such as cadmium, mercury and lead.

The requirements included in this label have been developed by TCO Development in co-operation with scientists, experts, users as well as manufacturers all over the world. Since the end of the 1980s TCO has been involved in influencing the development of IT equipment in a more user-friendly direction. Our labelling system started with displays in 1992 and is now requested by users and IT-manufacturers all over the world.

> For more information, please visit **[www.tcodevelopment.com](http://www.tcodevelopment.com/)**

## **[RETURN TO TOP OF THE PAGE](#page-32-2)**

## <span id="page-35-0"></span>**Recycling Information for Customers**

Philips establishes technically and economically viable objectives to optimize the environmental performance of the organization's product, service and activities.

From the planning, design and production stages, Philips emphasizes the important of making products that can easily be recycled. At Philips, end-of-life management primarily entails participation in national take-back initiatives and recycling programs whenever possible, preferably in cooperation with competitors.

There is currently a system of recycling up and running in the European countries, such as The Netherlands, Belgium, Norway, Sweden and Denmark.

In U.S.A., Philips Consumer Electronics North America has contributed funds for the Electronic Industries Alliance (EIA) Electronics Recycling Project and state recycling initiatives for end-of-life electronics products from household sources. In addition, the Northeast Recycling Council (NERC) - a multi-state non-profit organization focused on promoting recycling market development - plans to implement a recycling program.

In Asia Pacific, Taiwan, the products can be taken back by Environment Protection Administration (EPA) to follow the IT product recycling management process, detail can be found in web site [www.epa.gov.tw](http://www.epa.gov.tw/)

For help and service, please contact [Consumers Information Center](#page-69-0) or [F1rst Choice Contact Information](#page-68-0) [Center](#page-68-0) in each country or the following team of Environmental specialist can help.

Mr. Job Chiu - Environment manager Philips Electronics Industries (Taiwan) Ltd, Monitor Business Unit E-mail: [job.chiu@philips.com](mailto:job.chiu@philips.com) Tel: +886 (0) 3 454 9839

Mr. Maarten ten Houten - Senior Environmental Consultant Philips Consumer Electronics E-mail: [marten.ten.houten@philips.com](mailto:marten.ten.houten@philips.com) Tel: +31 (0) 40 27 33402
Mr. Delmer F. Teglas Philips Consumer Electronics North America E-mail: [butch.teglas@philips.com](mailto:butch.teglas@philips.com) Tel: +1 865 521 4322

#### **[RETURN TO TOP OF THE PAGE](#page-32-0)**

### **CE Declaration of Conformity**

Philips Consumer Electronics declare under our responsibility that the product is in conformity with the following standards

- EN60950:2000 (Safety requirement of Information Technology Equipment)

- EN55022:1998 (Radio Disturbance requirement of Information Technology Equipment)

- EN55024:1998 (Immunity requirement of Information Technology Equipment)

- EN61000-3-2:1995 (Limits for Harmonic Current Emission)

- EN61000-3-3:1995 (Limitation of Voltage Fluctuation and Flicker)

following provisions of directives applicable

- 73/23/EEC (Low Voltage Directive)

- 89/336/EEC (EMC Directive)

- 93/68/EEC (Amendment of EMC and Low Voltage Directive)

and is produced by a manufacturing organization on ISO9000 level.

The product also comply with the following standards

- ISO9241-3, ISO9241-7, ISO9241-8 (Ergonomic requirement for Visual Display)

- ISO13406-2 (Ergonomic requirement for Flat panels)

- GS EK1-2000 (GS specification)

- prEN50279:1998 (Low Frequency Electric and Magnetic fields for Visual Display)

- MPR-II (MPR:1990:8/1990:10 Low Frequency Electric and Magnetic fields)

- TCO'95, TCO'99, TCO'03 (Requirement for Environment Labelling of Ergonomics, Energy, Ecology and

Emission, TCO: Swedish Confederation of Professional Employees) for TCO versions

## **[RETURN TO TOP OF THE PAGE](#page-32-0)**

## **Energy Star Declaration**

# **PHILIPS 170C4**

This monitor is equipped with a function for saving energy which supports the VESA Display Power Management Signaling (DPMS) standard. This means that the monitor must be connected to a computer which supports VESA DPMS to fulfill the requirements in the NUTEK specification 803299/94. Time settings are adjusted from the system unit by software.

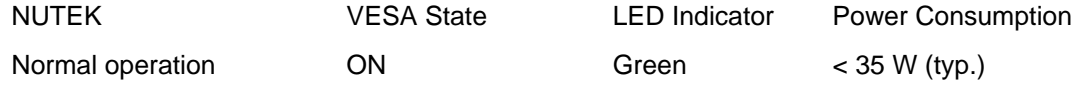

# Power Saving Alternative 2

One step OFF Amber < 1W

As an ENERGY STAR<sup>®</sup> Partner, PHILIPS has determined that this product meets the ENERGY STAR<sup>®</sup> guidelines for energy efficiency.

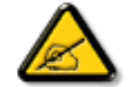

We recommend you switch off the monitor when it is not in use for quite a long time.

[RETURN TO TOP OF THE PAGE](#page-32-0)

# **Federal Communications Commission (FCC) Notice (U.S. Only)**

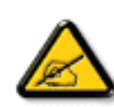

This equipment has been tested and found to comply with the limits for a Class B digital device, pursuant to Part 15 of the FCC Rules. These limits are designed to provide reasonable protection against harmful interference in a residential installation. This equipment generates, uses and can radiate radio frequency energy and, if not installed and used in accordance with the instructions, may cause harmful interference to radio communications. However, there is no guarantee that interference will not occur in a particular installation. If this equipment does cause harmful interference to radio or television reception, which can be determined by turning the equipment off and on, the user is encouraged to try to correct the interference by one or more of the following measures:

- Reorient or relocate the receiving antenna.
- Increase the separation between the equipment and receiver.
- Connect the equipment into an outlet on a circuit different from that to which the receiver is connected.
- Consult the dealer or an experienced radio/TV technician for help.

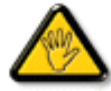

Changes or modifications not expressly approved by the party responsible for compliance could void the user's authority to operate the equipment.

Use only RF shielded cable that was supplied with the monitor when connecting this monitor to a computer device.

To prevent damage which may result in fire or shock hazard, do not expose this appliance to rain or excessive moisture.

THIS CLASS B DIGITAL APPARATUS MEETS ALL REQUIREMENTS OF THE CANADIAN INTERFERENCE-CAUSING EQUIPMENT REGULATIONS.

## [RETURN TO TOP OF THE PAGE](#page-32-0)

# **Commission Federale de la Communication (FCC Declaration)**

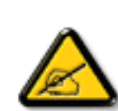

Cet équipement a été testé et déclaré conforme auxlimites des appareils numériques de class B,aux termes de l'article 15 Des règles de la FCC. Ces limites sont conçues de façon à fourir une protection raisonnable contre les interférences nuisibles dans le cadre d'une installation résidentielle. CET appareil produit, utilise et peut émettre des hyperfréquences qui, si l'appareil n'est pas installé et utilisé selon les consignes données, peuvent causer des interférences nuisibles aux communications radio. Cependant, rien ne peut garantir l'absence d'interférences dans le cadre d'une installation particulière. Si cet appareil est la cause d'interférences nuisibles pour la réception des signaux de radio ou de télévision, ce qui peut être décelé en fermant l'équipement, puis en le remettant en fonction, l'utilisateur pourrait essayer de corriger la situation en prenant les mesures suivantes:

- Réorienter ou déplacer l'antenne de réception.
- Augmenter la distance entre l'équipement et le récepteur.
- Brancher l'équipement sur un autre circuit que celui utilisé par le récepteur.
- Demander l'aide du marchand ou d'un technicien chevronné en radio/télévision.

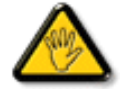

Toutes modifications n'ayant pas reçu l'approbation des services compétents en matière de conformité est susceptible d'interdire à l'utilisateur l'usage du présent équipement.

N'utiliser que des câbles RF armés pour les connections avec des ordinateurs ou périphériques.

CET APPAREIL NUMERIQUE DE LA CLASSE B RESPECTE TOUTES LES EXIGENCES DU REGLEMENT SUR LE MATERIEL BROUILLEUR DU CANADA.

#### [RETURN TO TOP OF THE PAGE](#page-32-0)

## **EN 55022 Compliance (Czech Republic Only)**

This device belongs to category B devices as described in EN 55022, unless it is specifically stated that it is a Class A device on the specification label. The following applies to devices in Class A of EN 55022 (radius of protection up to 30 meters). The user of the device is obliged to take all steps necessary to remove sources of interference to telecommunication or other devices.

Pokud není na typovém štítku počítače uvedeno, že spadá do do třídy A podle EN 55022, spadá automaticky do třídy B podle EN 55022. Pro zařízení zařazená do třídy A (chranné pásmo 30m) podle EN 55022 platí následující. Dojde-li k rušení telekomunikačních nebo jiných zařízení je uživatel povinnen provést taková opatřgní, aby rušení odstranil.

#### [RETURN TO TOP OF THE PAGE](#page-32-0)

## **VCCI Notice (Japan Only)**

This is a Class B product based on the standard of the Voluntary Control Council for Interference (VCCI) for Information technology equipment. If this equipment is used near a radio or television receiver in a domestic environment, it may cause radio Interference. Install and use the equipment according to the instruction manual.

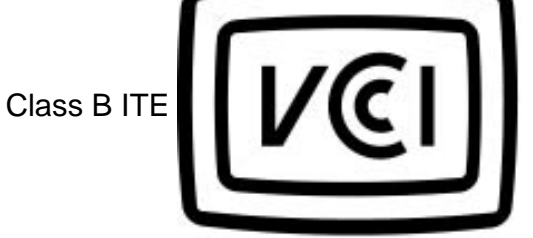

この装置は、情報処理装置等電波障害自主規制協議会 (VCCI) の基準<br>に基づくクラス 8 情報技術装置です。この装置は家庭環境で使用すること<br>を目的としていますが、この装置がラジオやテレビジョン受信機に近接して<br>使 用 さ れ る と 、 受 信 障 害 を 引 き 起 こ す こ と が あ り ま す 。<br>取扱説明書に従って正しい取り扱いをして下さい。

## **[RETURN TO TOP OF THE PAGE](#page-32-0)**

# **MIC Notice (South Korea Only)**

Class B Device

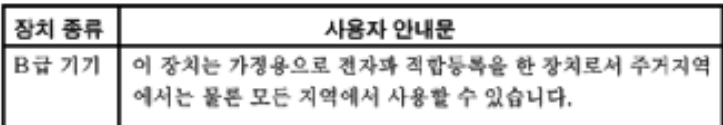

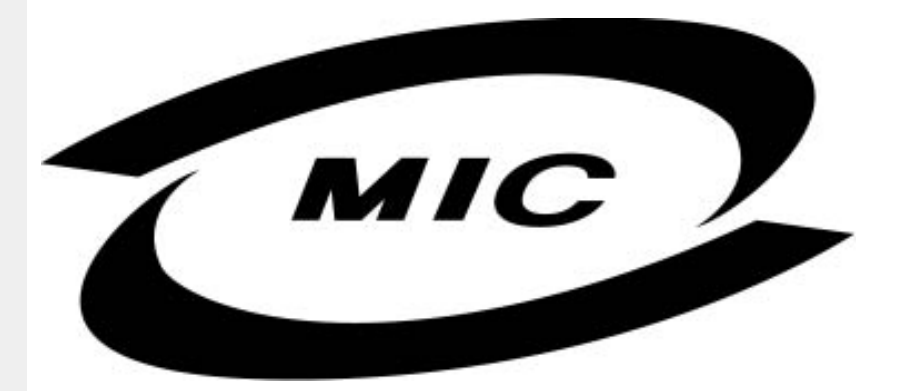

Please note that this device has been approved for non-business purposes and may be used in any environment, including residential areas.

## **[RETURN TO TOP OF THE PAGE](#page-32-0)**

# **Polish Center for Testing and Certification Notice**

The equipment should draw power from a socket with an attached protection circuit (a three-prong socket). All equipment that works together (computer, monitor, printer, and so on) should have the same power supply source.

The phasing conductor of the room's electrical installation should have a reserve short-circuit protection device in the form of a fuse with a nominal value no larger than 16 amperes (A).

To completely switch off the equipment, the power supply cable must be removed from the power supply socket, which should be located near the equipment and easily accessible.

A protection mark "B" confirms that the equipment is in compliance with the protection usage requirements of standards PN-93/T-42107 and PN-89/E-06251.

# Wymagania Polskiego Centrum Badań i Certyfikacji

Urządzenie powinno być zasilane z gniazda z przyłączonym obwodem ochronnym (gniazdo z kołkiem). Współpracujące ze sobą urządzenia (komputer, monitor, drukarka) powinny być zasilane z tego samego zródła.

Instalacja elektryczna pomieszczenia powinna zawierać w przewodzie fazowym rezerwową ochronę przed zwarciami, w postaci bezpiecznika o wartości znamionowej nie większej niż 16A (amperów). W celu całkowitego wyłączenia urządzenia z sieci zasilania, należy wyjąć wtyczkę kabla zasilającego z gniazdka, które powinno znajdować się w pobliżu urządzenia i być łatwo dostępne.

Znak bezpieczeństwa "B" potwierdza zgodność urządzenia z wymaganiami bezpieczeństwa użytkowania zawartymi w PN-93/T-42107 i PN-89/E-06251.

# Pozostałe instrukcje bezpieczeństwa

- Nie należy używać wtyczek adapterowych lub usuwać kołka obwodu ochronnego z wtyczki. Ježeli konieczne jest użycie przedłużacza to należy użyć przedłużacza 3-żyłowego z prawidłowo połączonym przewodem ochronnym.
- System komputerowy należy zabezpieczyć przed nagłymi, chwilowymi wzrostami lub spadkami napięcia, używając eliminatora przepięć, urządzenia dopasowującego lub bezzakłóceniowego źródła zasilania.
- Należy upewnić się, aby nic nie leżało na kablach systemu komputerowego, oraz aby kable nie były umieszczone w miejscu, gdzie można byłoby na nie nadeptywać lub potykać się o nie.
- Nie należy rozlewać napojów ani innych płynów na system komputerowy.
- Nie należy wpychać żadnych przedmiotów do otworów systemu komputerowego, gdyż może to spowodować pożar lub porażenie prądem, poprzez zwarcie elementów wewnętrznych.
- System komputerowy powinien znajdować się z dala od grzejników i źródeł ciepła. Ponadto, nie należy blokować otworów wentylacyjnych. Należy unikać kładzenia lużnych papierów pod komputer oraz umieszczania komputera w ciasnym miejscu bez możliwości cyrkulacji powietrza wokół niego.

#### [RETURN TO TOP OF THE PAGE](#page-32-0)

# **North Europe (Nordic Countries) Information**

Placering/Ventilation

#### **VARNING:**

FÖRSÄKRA DIG OM ATT HUVUDBRYTARE OCH UTTAG ÄR LÄTÅTKOMLIGA, NÄR DU STÄLLER DIN UTRUSTNING PÅPLATS.

Placering/Ventilation

### **ADVARSEL:**

SØRG VED PLACERINGEN FOR, AT NETLEDNINGENS STIK OG STIKKONTAKT ER NEMT TILGÆNGELIGE.

Paikka/Ilmankierto

**VAROITUS:** 

SIJOITA LAITE SITEN, ETTÄ VERKKOJOHTO VOIDAAN TARVITTAESSA HELPOSTI IRROTTAA PISTORASIASTA.

Plassering/Ventilasjon

# **ADVARSEL:**

NÅR DETTE UTSTYRET PLASSERES, MÅ DU PASSE PÅ AT KONTAKTENE FOR STØMTILFØRSEL ER LETTE Å NÅ.

#### [RETURN TO TOP OF THE PAGE](#page-32-0)

# **BSMI Notice (Taiwan Only)**

符合乙類資訊產品之標準

[RETURN TO TOP OF THE PAGE](#page-32-0)

# **Ergonomie Hinweis (nur Deutschland)**

Der von uns gelieferte Farbmonitor entspricht den in der "Verordnung über den Schutz vor Schäden durch Röntgenstrahlen" festgelegten Vorschriften.

Auf der Rückwand des Gerätes befindet sich ein Aufkleber, der auf die Unbedenklichkeit der Inbetriebnahme hinweist, da die Vorschriften über die Bauart von Störstrahlern nach Anlage III ¤ 5 Abs. 4 der Röntgenverordnung erfüllt sind.

Damit Ihr Monitor immer den in der Zulassung geforderten Werten entspricht, ist darauf zu achten, daß

- 1. Reparaturen nur durch Fachpersonal durchgeführt werden.
- 2. nur original-Ersatzteile verwendet werden.
- 3. bei Ersatz der Bildröhre nur eine bauartgleiche eingebaut wird.

Aus ergonomischen Gründen wird empfohlen, die Grundfarben Blau und Rot nicht auf dunklem Untergrund zu verwenden (schlechte Lesbarkeit und erhöhte Augenbelastung bei zu geringem Zeichenkontrast wären die Folge).

Der arbeitsplatzbezogene Schalldruckpegel nach DIN 45 635 beträgt 70dB (A) oder weniger.

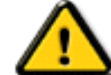

**ACHTUNG:** BEIM AUFSTELLEN DIESES GERÄTES DARAUF ACHTEN, DAß NETZSTECKER UND NETZKABELANSCHLUß LEICHT ZUGÄNGLICH SIND.

#### [RETURN TO TOP OF THE PAGE](#page-32-0)

## **End-of-Life Disposal**

Your new monitor contains materials that can be recycled and reused. Specialized companies can recycle your product to increase the amount of reusable materials and to minimize the amount to be disposed of.

Please find out about the local regulations on how to dispose of your old monitor from your local Philips dealer.

#### **(For customers in Canada and U.S.A.)**

This product may contain lead and/or mercury. Dispose of in accordance to local-state and federal regulations.

For additional information on recycling contact [www.eia.org](http://www.eia.org/) (Consumer Education Initiative)

#### [RETURN TO TOP OF THE PAGE](#page-32-0)

#### **Information for UK only**

# **WARNING - THIS APPLIANCE MUST BE EARTHED.**

#### **Important:**

This apparatus is supplied with an approved moulded 13A plug. To change a fuse in this type of plug proceed as follows:

1. Remove fuse cover and fuse.

2. Fit new fuse which should be a BS 1362 5A,A.S.T.A. or BSI approved type.

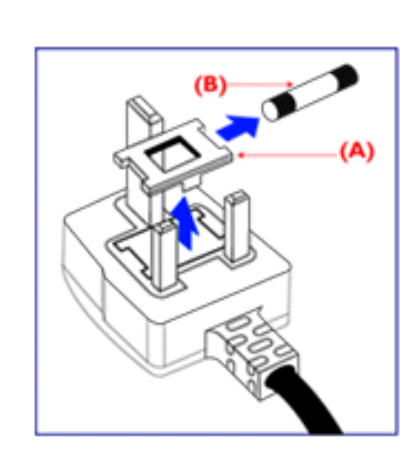

3. Refit the fuse cover.

If the fitted plug is not suitable for your socket outlets, it should be cut off and an appropriate 3 pin plug fitted in its place.

If the mains plug contains a fuse, this should have a value of 5A. If a plug without a fuse is used, the fuse at the distribution board should not be greater than 5A.

Note: The severed plug must be destroyed to avoid a possible shock hazard should it be inserted into a 13A socket elsewhere.

# **How to connect a plug**

The wires in the mains lead are coloured in accordance with the following code:

BLUE - "NEUTRAL" ("N")

BROWN - "LIVE" ("L")

GREEN & YELLOW - "EARTH" ("E")

1. The GREEN AND YELLOW wire must be connected to the terminal in the plug which is marked with the letter "E" or by the Earth symbol

 $\frac{1}{\sqrt{2}}$  or coloured GREEN or GREEN AND YELLOW.

2. The BLUE wire must be connected to the terminal which is marked with the letter "N" or coloured BLACK.

3. The BROWN wire must be connected to the terminal which marked with the letter "L" or coloured RED.

Before replacing the plug cover, make certain that the cord grip is clamped over the sheath of the lead - not simply over the three wires.

# [RETURN TO TOP OF THE PAGE](#page-32-0)

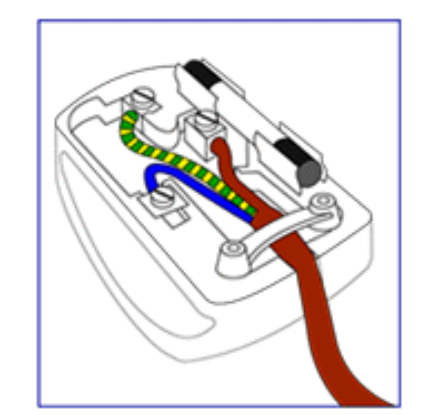

<span id="page-45-0"></span>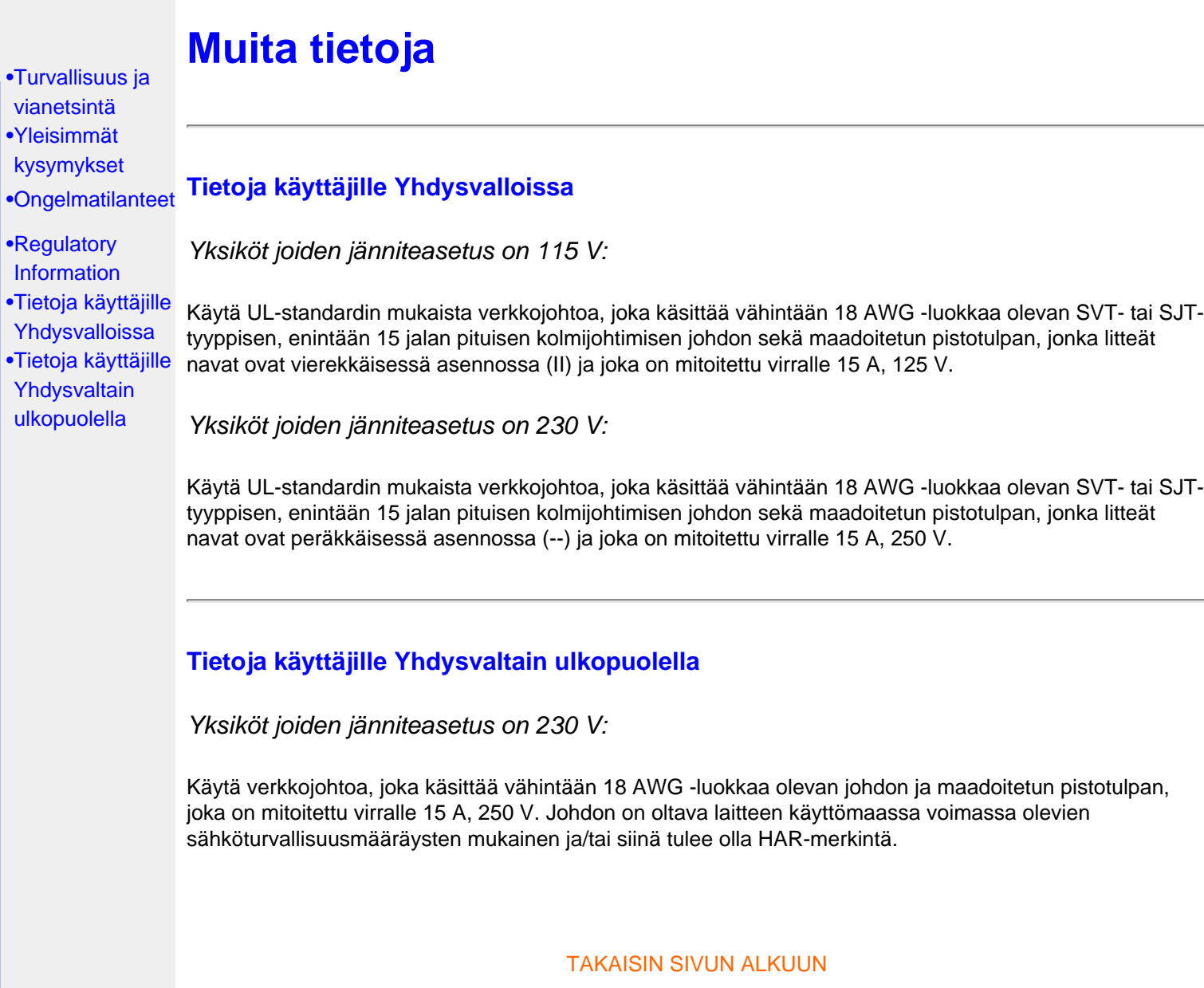

# **Philipsin takuu kuvapistevirheiden tapauksessa**

# <span id="page-46-1"></span><span id="page-46-0"></span>[•](#page-46-0) [Ominaisuudet](#page-5-0) [•](#page-46-0)[Tekniset tiedot](#page-5-1)

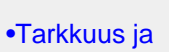

- [näyttötilat](#page-7-0) [•](#page-46-0)[Automaattinen](#page-7-1)
- [virransäästö](#page-7-1)
- [•](#page-46-0)[Mitat ja](#page-8-0)
- [käyttöolosuhteet](#page-8-0)
- [•](#page-46-0)[Nastajärjestys](#page-8-1)
- [•](#page-46-0)[Kuvat tuotteesta](#page-9-0)

**Philipsin takuu nestekidenäyttöjen kuvapistevirheiden tapauksessa**

Philipsin pyrkimyksenä on tarjota tuotteita, joiden laatu on paras mahdollinen. Käytämme uusimpia valmistusmenetelmiä ja tiukkaa laadunvalvontaa. Nestekidenäyttöjen kuvapisteiden tai osaväripisteiden vikoja ei kuitenkaan voida aina välttää. Kukaan valmistaja ei pysty takaamaan, että kaikkien nestekidenäyttöjen kaikki kuvapisteet olisivat virheettömiä. Philips takaa kuitenkin, että jos virheiden määrä on liian suuri, näyttö korjataan tai vaihdetaan takuun puitteissa. Seuraavassa selitetään erilaiset kuvapistevirheet ja määritellään, milloin niiden määrä katsotaan liian suureksi. Takuu kattaa korjauksen tai vaihdon, jos nestekidenäytön kuvapistevirheiden määrä ylittää määritellyt raja-arvot. Esimerkiksi 15 tuuman XGA-näytön osaväripisteistä saa vain 0,0004 % olla virheellisiä. Lisäksi Philips määrittelee vielä tiukemmat rajat tietyille virheyhdistelmille, jotka ovat muita näkyvämpiä. Takuu on voimassa kaikkialla maailmassa.

# Kuvapisteet ja osaväripisteet

Kuvapiste (pixel) koostuu kolmesta osaväripisteestä (subpixel): punaisesta (R), vihreästä (G) ja sinisestä (B). Kaikki kuvapisteet yhdessä muodostavat kuvan. Kun kaikki kolme osaväripistettä palavat, ne näkyvät yhtenä valkoisena kuvapisteenä. Kun kaikki kolme osaväripistettä ovat sammuksissa, ne näkyvät yhtenä mustana kuvapisteenä. Jos vain yksi tai kaksi osaväripistettä palaa, yhteistuloksena näkyy yksi muunvärinen kuvapiste.

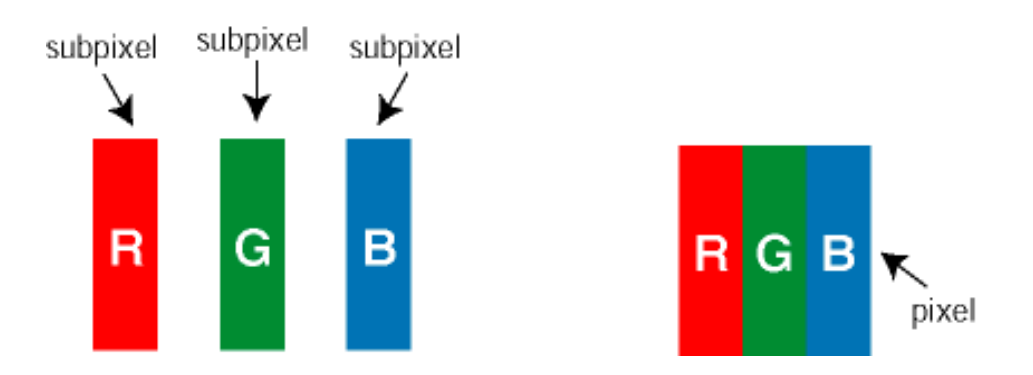

# Erityyppiset kuvapistevirheet

Kuvapisteiden ja osaväripisteiden virheet näkyvät kuvaruudussa eri tavoin. Kuvapistevirheitä on kahta tyyppiä ja kumpikin tyyppi käsittää erilaisia osaväripistevirheitä.

Kirkaspistevirheet Kirkaspistevirheet näkyvät kuvapisteinä tai osaväripisteinä, jotka palavat koko ajan. Kirkaspistevirheitä on seuraavanlaisia:

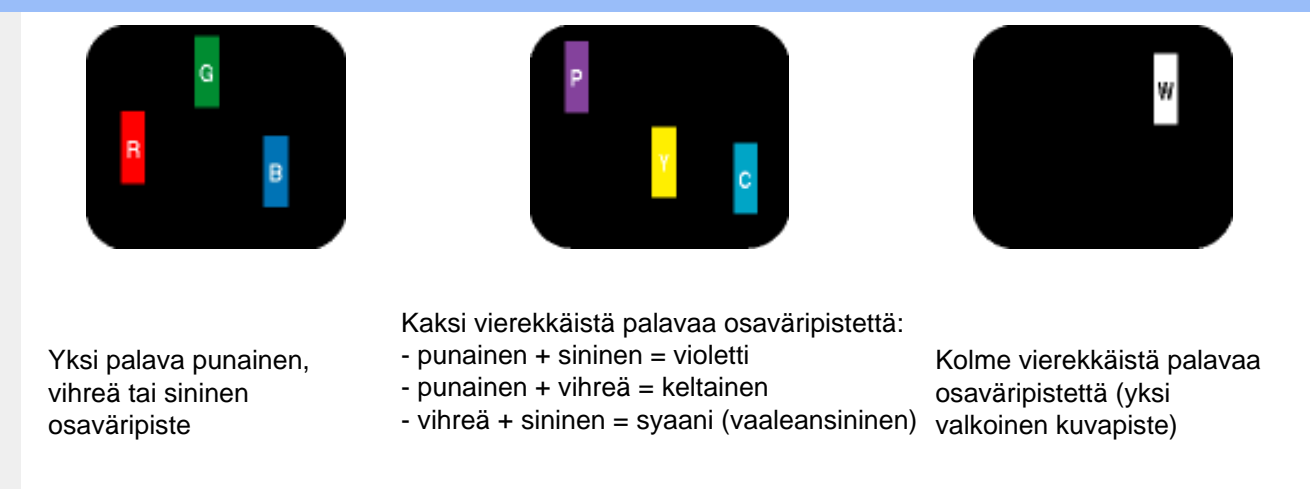

Mustapistevirheet Mustapistevirheet näkyvät kuvapisteinä tai osaväripisteinä, jotka ovat aina sammuksissa. Mustapistevirheitä on seuraavanlaisia:

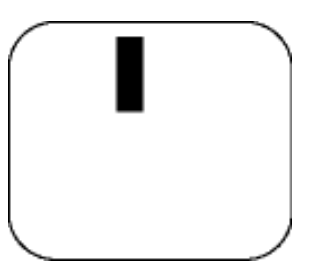

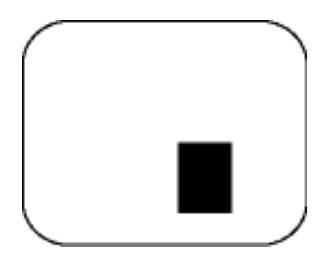

Yksi musta osaväripiste Kaksi tai kolme vierekkäistä mustaa osaväripistettä

Kuvapistevirheiden etäisyys

Koska samantyyppiset lähekkäiset kuvapiste- ja osaväripistevirheet voivat näkyä erityisen häiritsevinä, Philips määrittelee myös kuvapistevirheiden etäisyydelle toleranssit.

Kuvapistevirheiden toleranssit

Jotta kuvapistevirheet oikeuttaisivat näytön korjaamiseen tai vaihtoon takuukauden aikana, kuvapiste- tai osaväripistevirheiden määrän on ylitettävä seuraavissa taulukoissa annetut toleranssit.

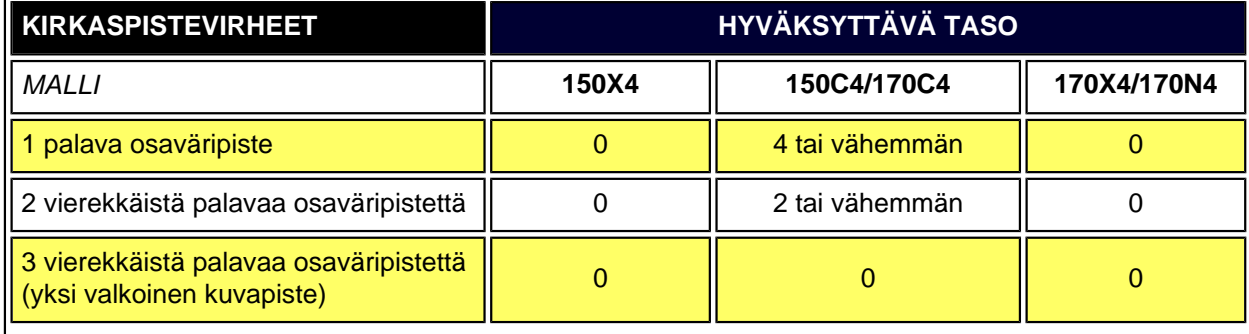

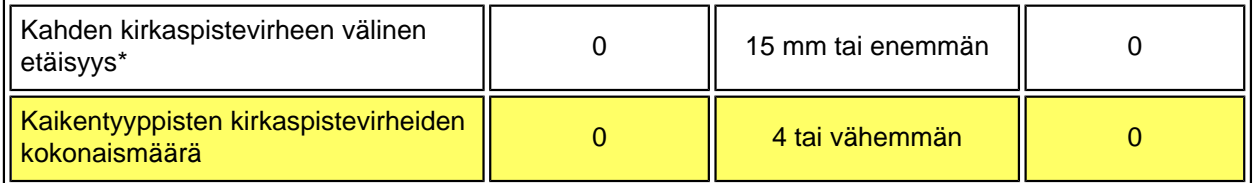

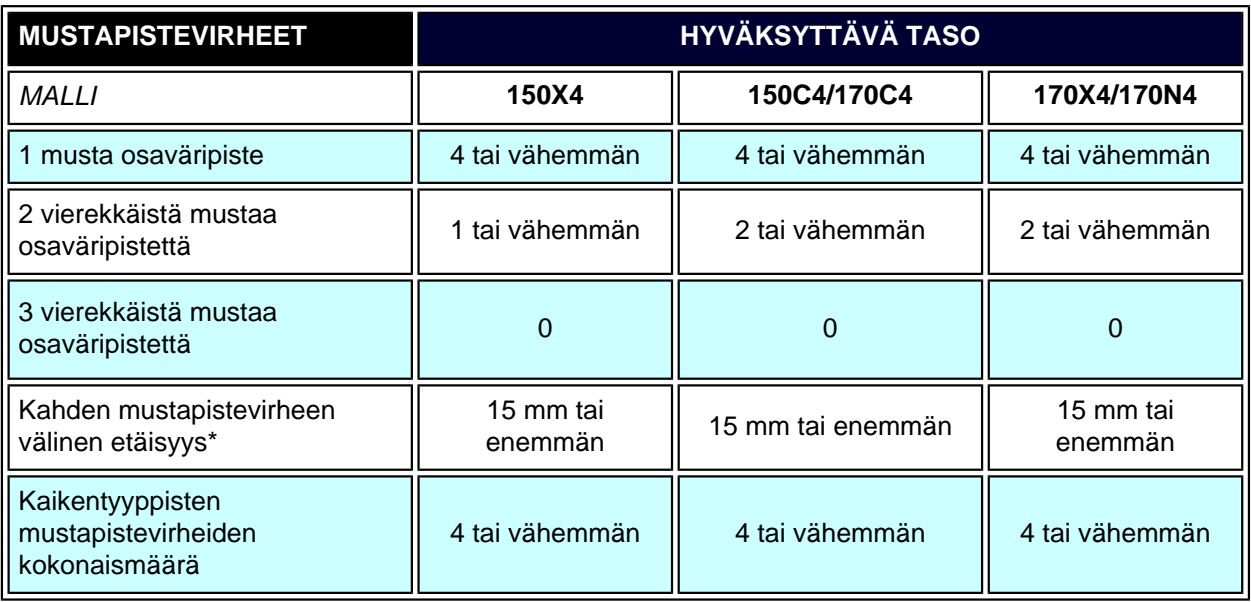

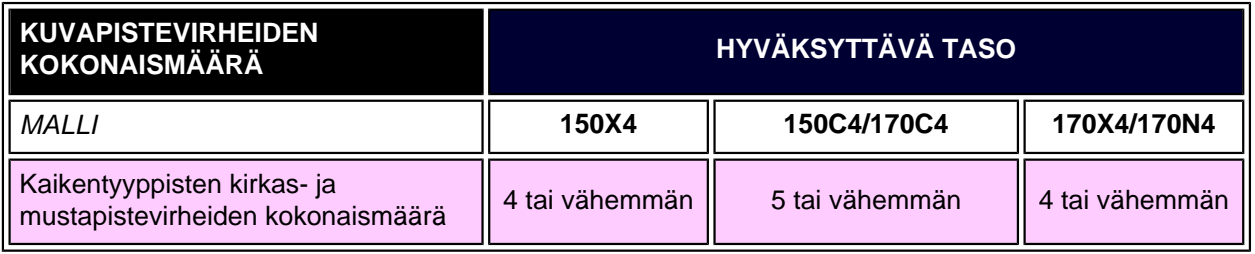

*Huom:* 

*\* 1 osaväripistevirhe tai 2 vierekkäistä osaväripistevirhettä = 1 kuvapistevirhe*

*Kaikki Philipsin näytöt täyttävät standardin ISO 13406-2 vaatimukset.*

[TAKAISIN SIVUN ALKUUN](#page-46-1)

# **Yhdistäminen tietokoneeseen**

# <span id="page-49-3"></span><span id="page-49-0"></span>**Nestekidenäyttö**:

- [•](#page-49-0)Etupaneelin säätimet
- <span id="page-49-1"></span>[•](#page-49-0) [Varustesarja](#page-49-1)
- [•](#page-49-0) [Yhdistäminen](#page-49-2)  [tietokoneeseen](#page-49-2)
- [•](#page-49-0) [Käyttöönotto](#page-59-0)
- [•](#page-49-0) Toiminnan optimointi
- [•](#page-49-0) [Jalusta](#page-55-0)

# **Varustesarja**

Pura kaikki osat pois pakkauksesta.

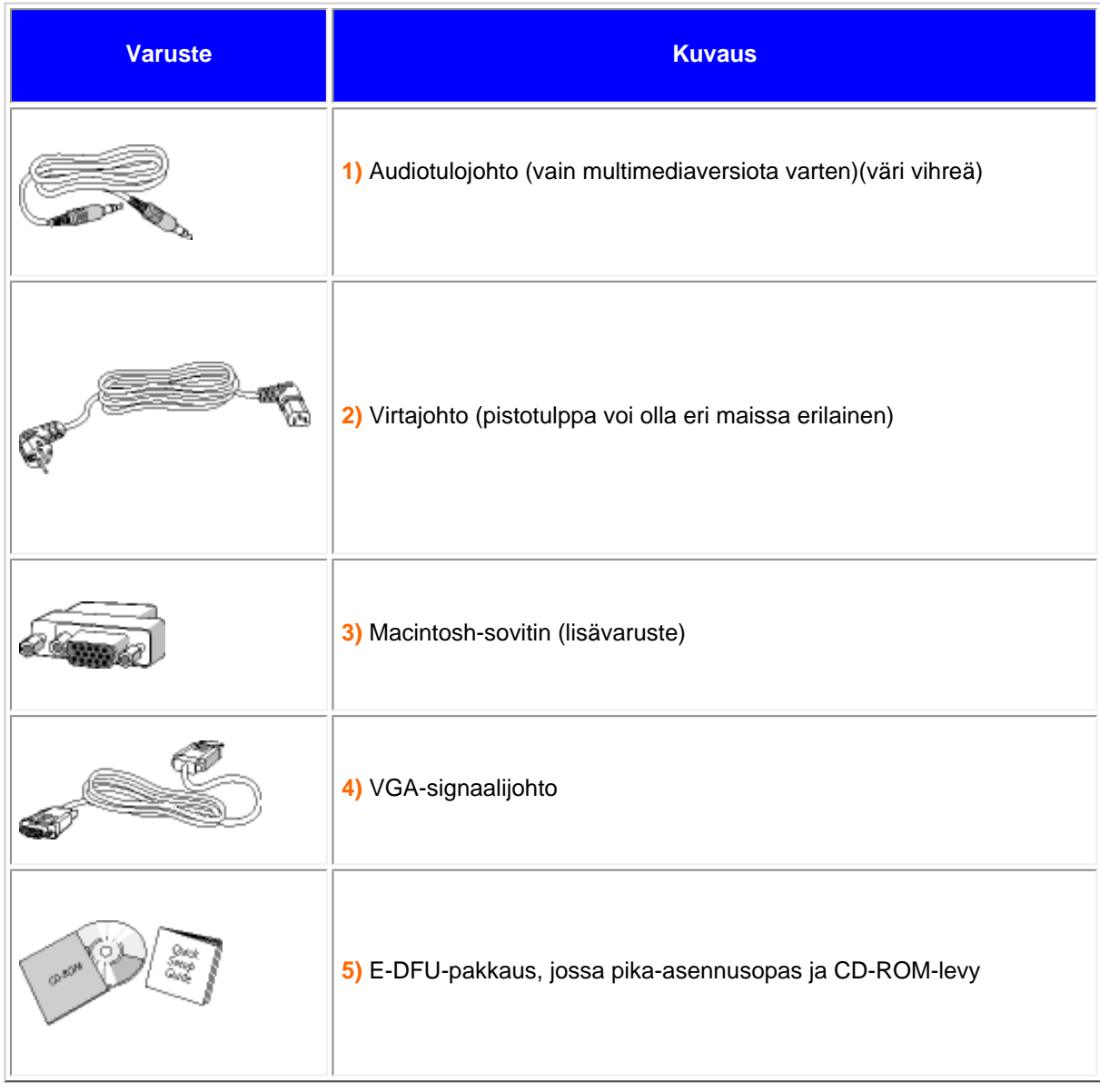

#### [TAKAISIN SIVUN ALKUUN](#page-49-3)

# <span id="page-49-2"></span>**Yhdistäminen tietokoneeseen**

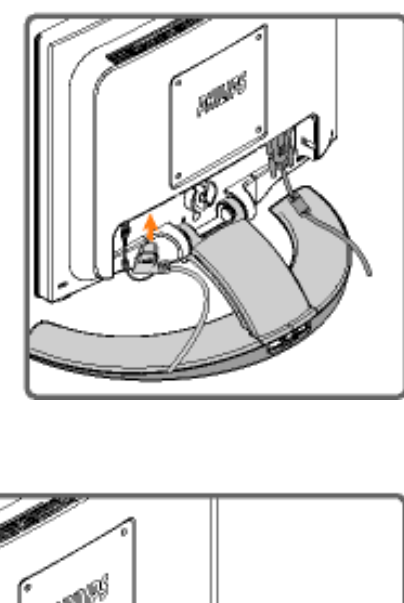

**1)** Työnnä virtajohto lujasti kiinni näyttöön.

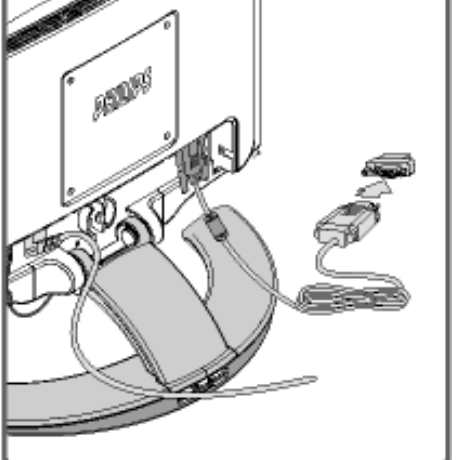

**Huom:** Jos tietokone on Apple Macintosh, näytön signaalijohdon toiseen päähän on kiinnitettävä erityinen Mac-sovitin.

file:///D|/My%20documents/dfu/B2C/FINNISH/170C4/install/connect.htm (2 of 6) [3/1/2004 6:27:14 PM]

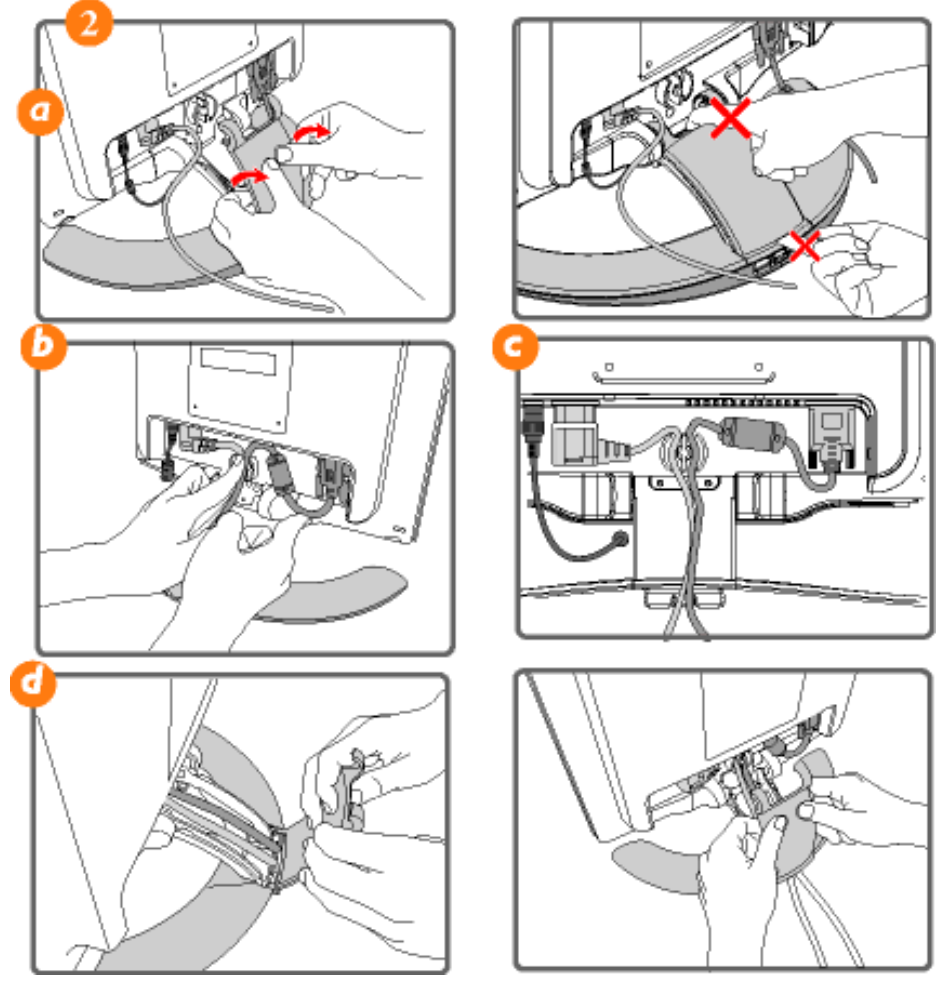

**2)**

**a)** Irrota varren kansilevy.

Paina kantta keskeltä ja avaa se sivuilta nostamalla (älä yritä avata kantta ylä- tai alareunasta).

- **b)** Työnnä johdot koukun alle.
- **c)** Aseta johdot varren sisään ja kiinnitä ne kuvassa näkyvällä tavalla jalustaan.

**d)** Aseta kansilevy takaisin paikalleen.

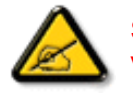

Suosittelemme että asetat johdot edellä esitetyllä tavalla varren sisään. Tämä pienentää vaihtosähkökenttää ja parantaa työympäristön laatua.

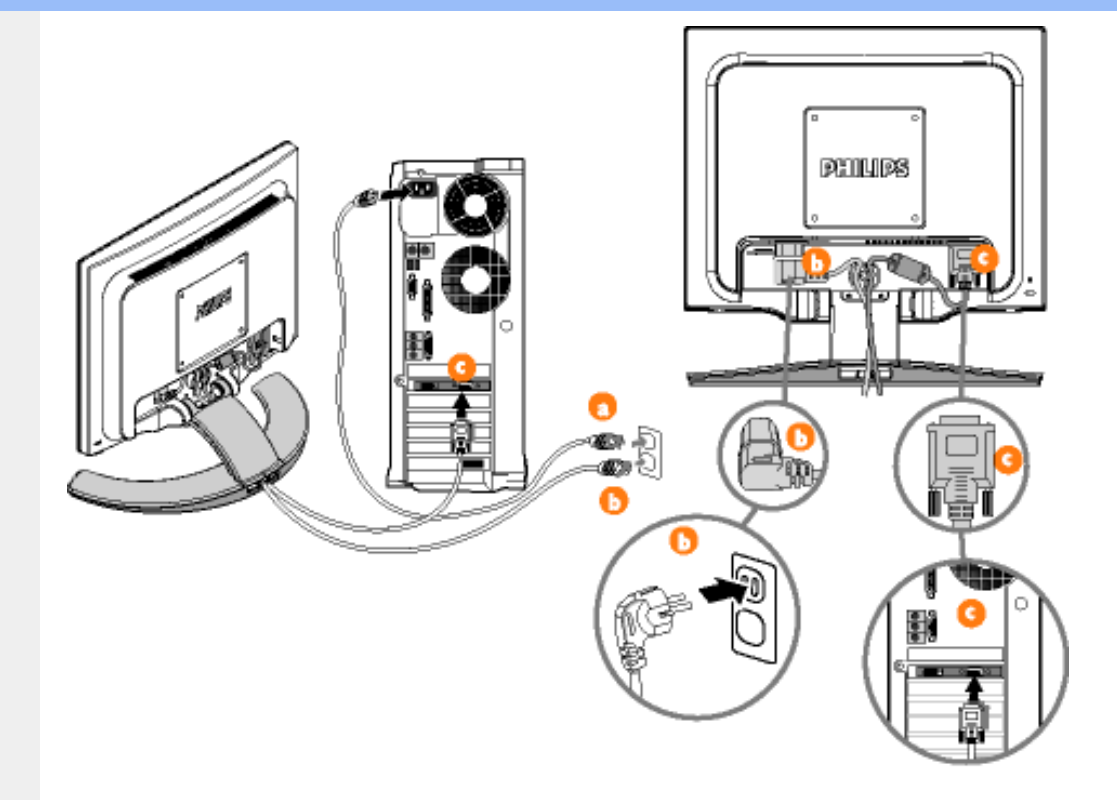

## **3)** Yhdistäminen tietokoneeseen

- (a) Katkaise tietokoneesta virta ja irrota sen virtajohto pistorasiasta.
- (b) Yhdistä tietokoneen ja näytön virtajohdot lähellä olevaan pistorasiaan.
- (c) Yhdistä näytön signaalijohto tietokoneen takana olevaan videoliitäntään.
- (d) Kytke tietokone ja näyttö päälle. Jos kuvaruudussa näkyy kuva, asennus on valmis.

**4) Kiinnitä näytön takakansi, jotta johdot jäävät siististi piiloon.**

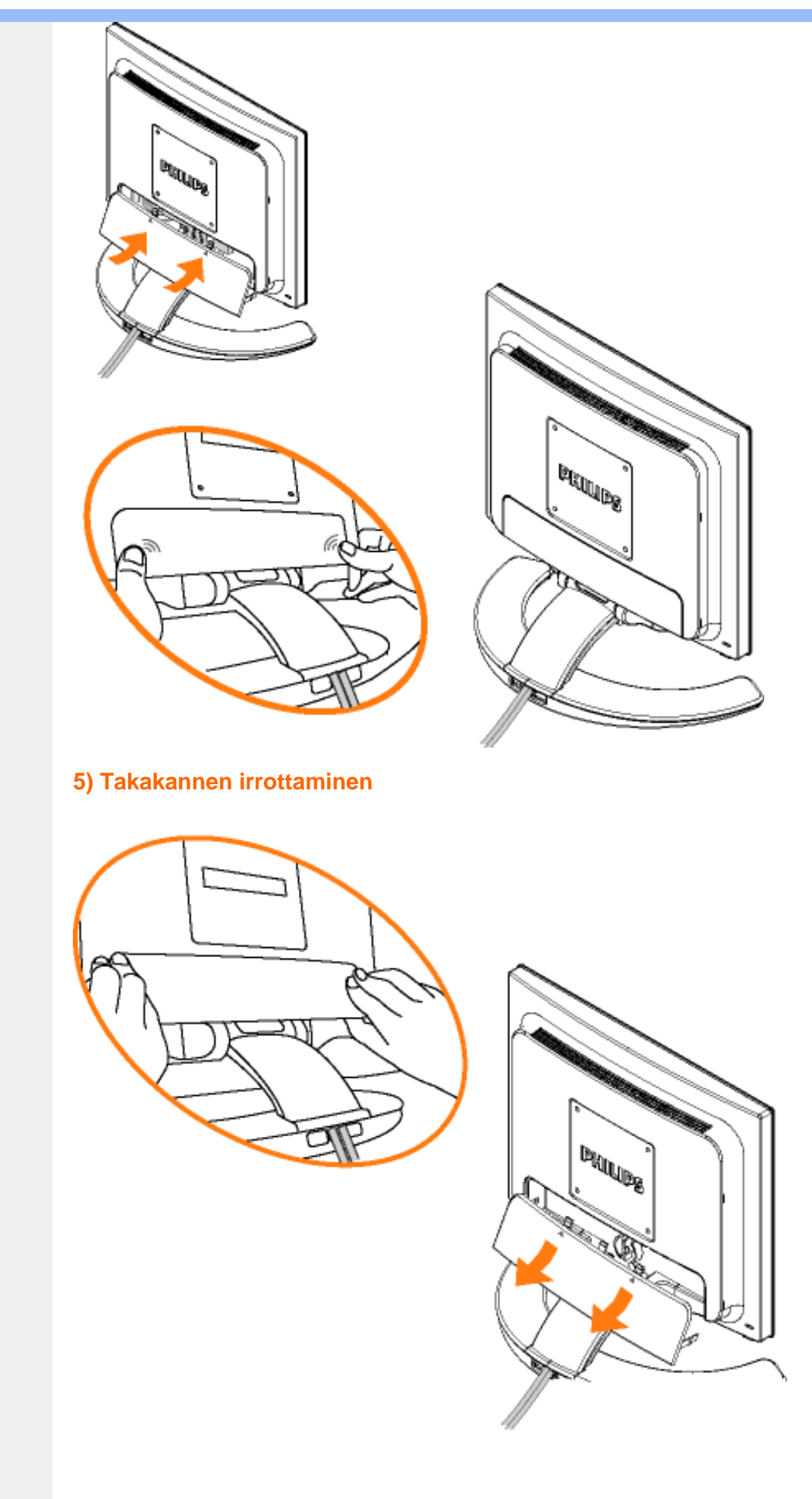

Yhdistäminen tietokoneeseen

[TAKAISIN SIVUN ALKUUN](#page-49-3)

<span id="page-55-2"></span><span id="page-55-1"></span><span id="page-55-0"></span>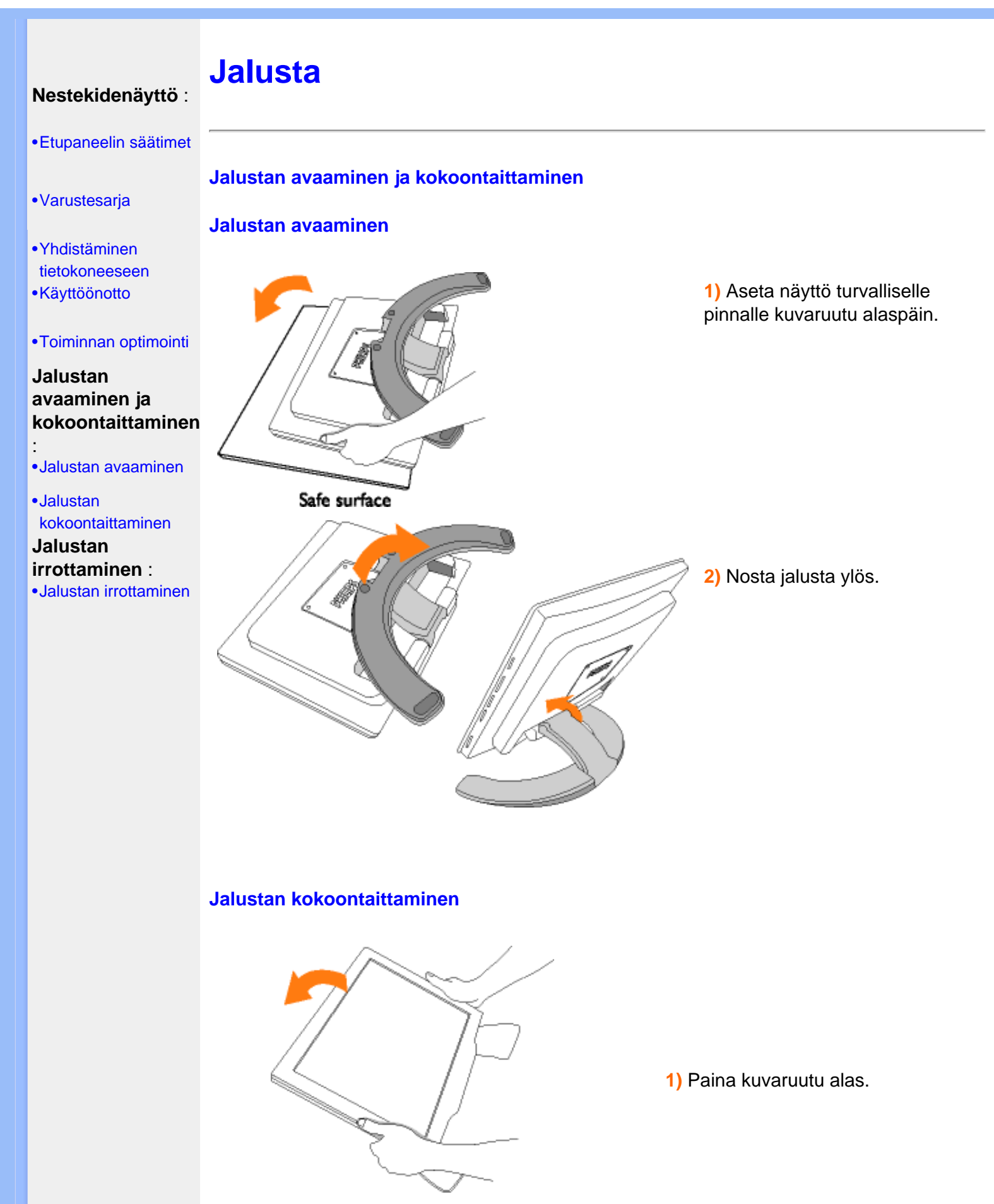

#### [TAKAISIN SIVUN ALKUUN](#page-55-0)

# **Jalustan irrottaminen**

# **Milloin jalusta irrotetaan:**

● äytettäessä VESA-standardin mukaisia kiinnityssovelluksia

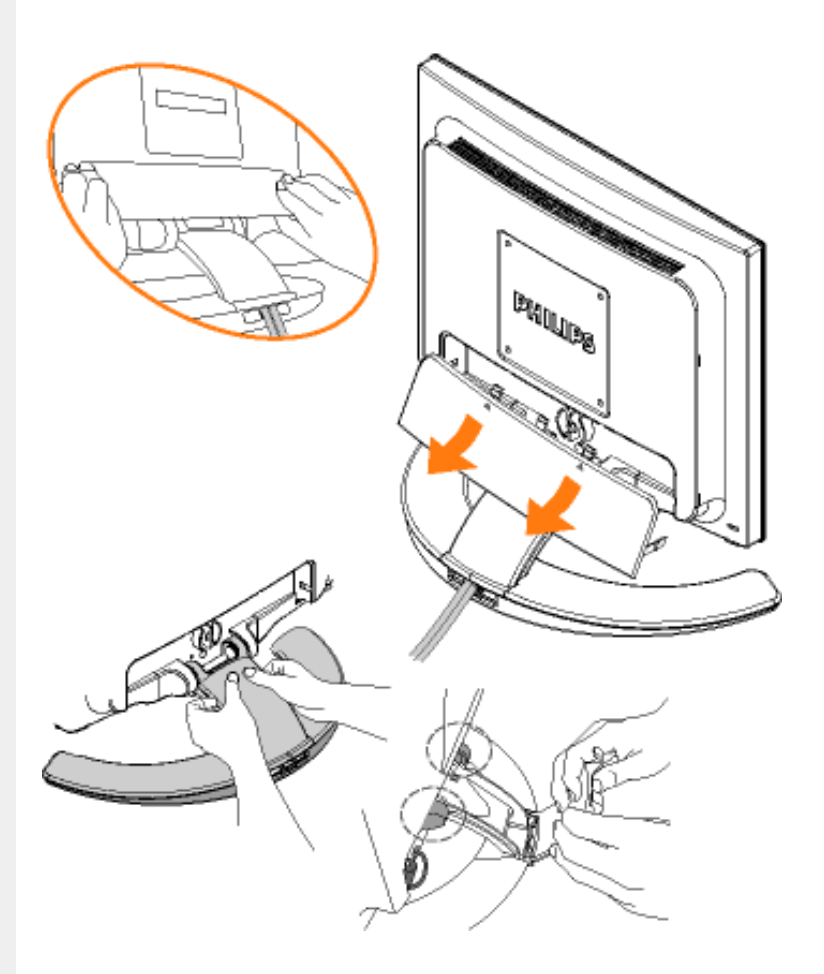

**1)** Irrota takakansi.

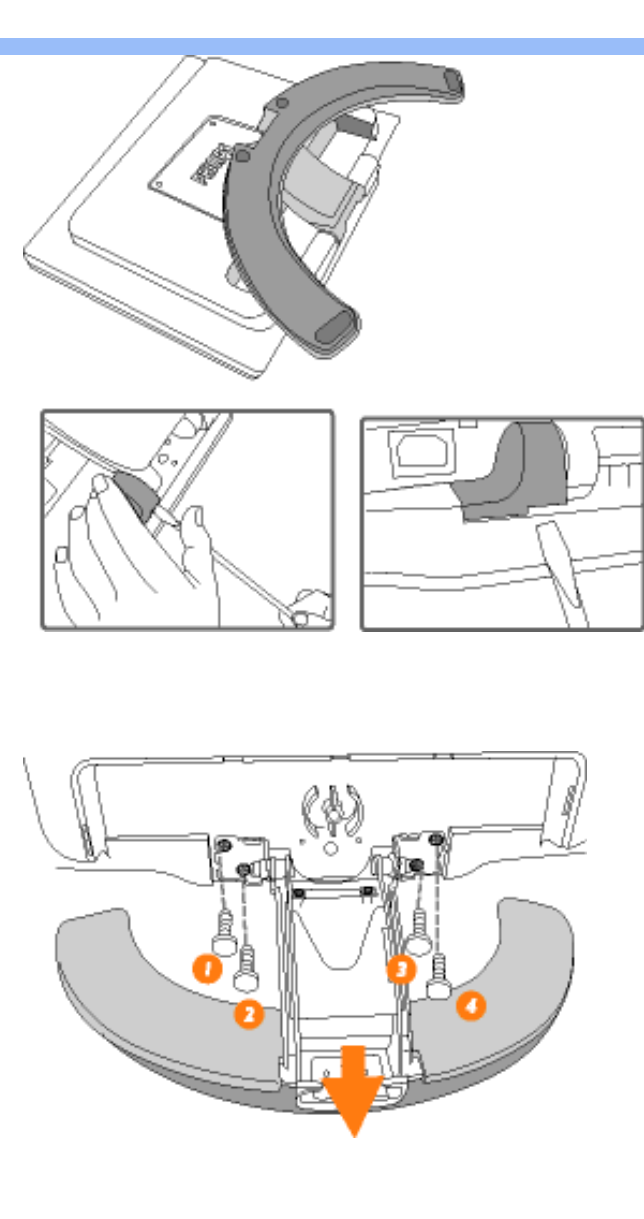

**2)** Avaa ensin 4 ruuvia ja irrota sitten jalusta näytöstä.

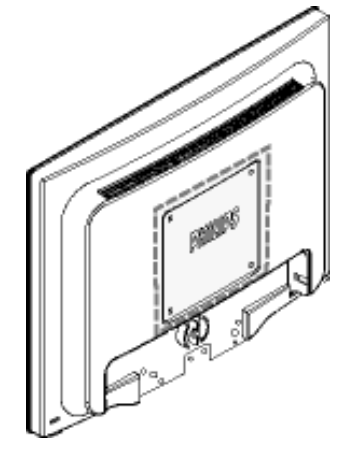

**Huom:** Näyttöön sopii VESAstandardin mukainen kiinnityskappale, jonka koko on 100 mm x 100 mm.

[TAKAISIN SIVUN ALKUUN](#page-55-0)

# <span id="page-59-2"></span><span id="page-59-0"></span>**Nestekidenäyttö** : **Käyttöönotto**

- [•](#page-59-0)Etupaneelin säätimet
- <span id="page-59-1"></span>[•](#page-59-0) [Yhdistäminen](#page-49-2)  [tietokoneeseen](#page-49-2)
- [•](#page-59-0) [Käyttöönott](#page-59-1)

[•](#page-59-0) Toiminnan optimointi

# **Käyttöönotto**

# **Käytä informaatiotiedostoa (.inf), jos käyttöjärjestelmä on Windows® 95/98/2000/Me/XP tai uudempi**

Philips-monitoreiden sisäinen VESA DDC2B -järjestelmä tukee Windows® 95/98/2000/Me/XP:n Plug & Play -toimintoa. Kun informaatiotiedosto ( .inf) on asennettu tietokoneeseen, Philips-näyttö voidaan ottaa käyttöön Windows® 95/98/2000/Me/XP:n Näyttö-valintaikkunasta käsin ja Plug & Play -sovellus voidaan aktivoida. Seuraavassa esitetään asennus käyttöjärjestelmille Windows® '95 OEM versio 2, 98, Me, XP ja 2000.

#### **Windows® 95**

- 1. Käynnistä Windows® 95.
- 2. Napsauta Käynnistä-painiketta, osoita kohtaa Asetukset ja napsauta sitten kohtaa Ohjauspaneeli.
- 3. Kaksoisnapsauta Näyttö-kuvaketta.
- 4. Valitse välilehti Asetukset ja napsauta sitten kohtaa Lisäasetukset...
- 5. Valitse painike Näyttö, osoita kohtaa Muuta... ja napsauta sitten kohtaa Levy...
- 6. Napsauta painiketta Selaa..., valitse oikea CD-ROM-aseman tunnus (esim. F:) ja napsauta sitten OK-painiketta.
- 7. Napsauta OK-painiketta, valitse näyttösi malli ja napsauta jälleen OK-painiketta.
- 8. Napsauta Sulje-painiketta.

#### **Windows® 98**

- 1. Käynnistä Windows® 98.
- 2. Napsauta Käynnistä-painiketta, osoita kohtaa Asetukset ja napsauta sitten kohtaa Ohjauspaneeli.
- 3. Kaksoisnapsauta Näyttö-kuvaketta.
- 4. Valitse välilehti Asetukset ja napsauta sitten kohtaa Lisäasetukset...
- 5. Valitse painike Näyttö, osoita kohtaa Muuta... ja napsauta sitten kohtaa Seuraava.
- 6. Valitse "Tee luettelo tietyssä paikassa sijaitsevista ohjaimista, jotta voit valita haluamasi ohjaimen.", napsauta Seuraava-painiketta ja napsauta sitten kohtaa Levy...
- 7. Napsauta painiketta Selaa..., valitse oikea CD-ROM-aseman tunnus (esim. F:) ja napsauta sitten OK-painiketta.
- 8. Napsauta OK-painiketta, valitse näyttösi malli ja napsauta Seuraava-painiketta.
- 9. Napsauta Valmis-painiketta ja sitten Sulje-painiketta.

#### **Windows® Me**

- 1. Käynnistä Windows® Me.
- 2. Napsauta Käynnistä-painiketta, osoita kohtaa Asetukset ja napsauta sitten kohtaa Ohjauspaneeli.
- 3. Kaksoisnapsauta Näyttö-kuvaketta.
- 4. Valitse välilehti Asetukset ja napsauta sitten kohtaa Lisäasetukset...
- 5. Valitse Näyttö-painike ja napsauta sitten painiketta Muuta...
- 6. Valitse "Määritä ohjaimen sijainti" ja napsauta Seuraava-painiketta.
- 7. Valitse "Tee luettelo tietyssä paikassa sijaitsevista ohjaimista, jotta voit valita haluamasi ohjaimen.", napsauta Seuraava-painiketta ja napsauta sitten kohtaa Levy...
- 8. Napsauta painiketta Selaa..., valitse oikea CD-ROM-aseman tunnus (esim. F:) ja napsauta sitten OK-painiketta.
- 9. Napsauta OK-painiketta, valitse näyttösi malli ja napsauta Seuraava-painiketta.
- 10. Napsauta Valmis-painiketta ja sitten Sulje-painiketta.

#### **Windows® 2000**

- 1. Käynnistä Windows® 2000.
- 2. Napsauta Käynnistä-painiketta, osoita kohtaa Asetukset ja napsauta sitten kohtaa Ohjauspaneeli.
- 3. Kaksoisnapsauta Näyttö-kuvaketta.
- 4. Valitse välilehti Asetukset ja napsauta sitten kohtaa Lisäasetukset...
- 5. Valitse Näyttö - Jos Ominaisuudet-painike on poissa käytöstä, näyttö on määritetty oikein. Voit lopettaa asennuksen.
	- Jos Ominaisuudet-painike on käytössä, napsauta sitä ja jatka seuraavien ohjeiden mukaisesti.
- 6. Napsauta kohtaa Ohjain ja napsauta sitten kohtaa Päivitä ohjain... ja sitten painiketta Seuraava.
- 7. Valitse "Näytä luettelo tunnetuista tälle laitteelle sopivista ohjaimista. Valitsen itse ohjaimen.", napsauta Seuraava-painiketta ja sitten kohtaa Levy...
- 8. Napsauta painiketta Selaa... ja valitse oikea CD-ROM-aseman tunnus (esim. F:).
- 9. Napsauta Avaa-painiketta ja sitten OK-painiketta.
- 10. Valitse näyttösi malli ja napsauta sitten Seuraava-painiketta.
- 11. Napsauta Valmis-painiketta ja sitten Sulje-painiketta. Jos näytössä on ikkuna "Digitaalista allekirjoitusta ei löytynyt", napsauta painiketta Kyllä.

#### **Windows® XP**

- 1. Käynnistä Windows® XP.
- 2. Napsauta Käynnistä-painiketta ja napsauta sitten kohtaa Ohjauspaneeli.
- 3. Valitse ja napsauta luokkaa Tulostimet ja muut laitteet.
- 4. Napsauta kohtaa Näyttö.
- 5. Valitse välilehti Asetukset ja napsauta sitten painiketta Lisäasetukset.
- 6. Valitse välilehti Näyttö.

- Jos Ominaisuudet-painike on poissa käytöstä, näyttö on määritetty oikein. Voit lopettaa asennuksen.

- Jos Ominaisuudet-painike on aktivoitu, napsauta sitä.

Toimi seuraavien ohjeiden mukaisesti.

- 7. Napsauta välilehteä Ohjain ja sitten painiketta Päivitä ohjain...
- 8. Valitse nappi "Asenna luettelosta tai määritetystä sijainnista (lisäasetus)" ja napsauta sitten painiketta Seuraava.
- 9. Valitse nappi "Älä etsi. Valitsen ohjaimen itse." Napsauta sitten Seuraava-painiketta.
- 10. Napsauta painiketta Levy..., sitten painiketta Selaa... ja valitse oikea CD-ROM-aseman tunnus (esim. F:).
- 11. Napsauta Avaa-painiketta ja sitten OK-painiketta.
- 12. Valitse näyttösi malli ja napsauta sitten Seuraava-painiketta. - Jos näyttöön tulee ilmoitus "ei ole läpäissyt Windows® logo -testiä, joka varmistaa ohjelmiston yhteensopivuuden Windows® XP:n kanssa", napsauta painiketta Jatka asentamista.
- 13. Napsauta Valmis-painiketta ja sitten Sulje-painiketta.
- 14. Sulje Näytön ominaisuudet -valintaikkuna napsauttamalla OK-painiketta ja sitten uudelleen OKpainiketta.

Jos käytössä oleva Windows® 95/98/2000/Me/XP-versio on erilainen tai jos tarvitset lisätietoja asennuksesta, katso Windows® 95/98/2000/Me/XP-käsikirjaa.

#### [TAKAISIN SIVUN ALKUUN](#page-59-2)

# **Philipsin F1rst Choice -takuu**

# **Kiitos että olet hankkinut tämän Philips-näytön.**

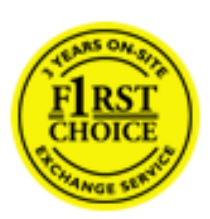

Kaikki Philipsin näytöt on suunniteltu ja valmistettu tiukkojen vaatimusten mukaisesti. Ne ovat korkealaatuisia ja helppokäyttöisiä ja niiden asennus on vaivatonta. Jos laitteen asennuksen tai käytön aikana sattuisi kuitenkin ilmenemään ongelmia, ota välittömästi yhteys Philipsin asiakastukeen ja hyödy Philipsin F1rst Choice -takuusta. Tämä kolmen vuoden takuu oikeuttaa sinut saamaan käyttöpaikalle vaihtonäytön, jos alkuperäinen laitteesi osoittautuu vialliseksi. Philips pyrkii toimittamaan vaihtonäytön 48 tunnin kuluessa soitostasi.

## **Mitä takuu kattaa?**

Philipsin F1rst Choice -takuu on voimassa Alankomaissa, Andorrassa, Belgiassa, Britanniassa, Espanjassa, Irlannissa, Italiassa, Itävallassa, Kreikassa, Kyproksella, Liechtensteinissa, Luxemburgissa, Monacossa, Norjassa, Portugalissa, Ranskassa, Ruotsissa, Saksassa, Suomessa, Sveitsissä ja Tanskassa. Takuu koskee vain näyttöjä, jotka on alunperin suunniteltu, valmistettu tai hyväksytty käytettäviksi näissä maissa.

Takuuaika alkaa näytön ostopäivästä. *Kolmen vuoden takuuaikana* näyttö vaihdetaan vähintään samantasoiseen laitteeseen, jos siinä ilmenee takuun piiriin kuuluvia vikoja.

Voit pitää vaihtonäytön, ja alkuperäinen, viallinen näyttö jää Philipsille. Vaihtonäytön takuukausi on sama kuin alkuperäisellä näytöllä eli 36 kuukautta alkuperäisen näytön ostopäivästä lukien.

## **Mitä takuu ei kata?**

Philipsin F1st Choice -takuu on voimassa sillä ehdolla, että tuotetta käytetään käyttöohjeiden mukaisesti siihen tarkoitukseen, johon se on suunniteltu, ja että omistaja esittää alkuperäisen laskun tai ostokuitin, josta ilmenee ostopäivä ja myyjän nimi sekä tuotteen malli ja valmistenumero.

Philipsin F1st Choice -takuu saattaa raueta, jos

- asiakirjoihin on tehty muutoksia tai ne on tehty lukukelvottomiksi
- tuotteen malli- tai valmistenumeroon on tehty muutoksia, se on tuhottu, poistettu tai tehty lukukelvottomaksi
- muut kuin valtuutetut huoltoliikkeet tai -henkilöt ovat korjanneet tuotetta tai tehneet siihen muutoksia
- vika on aiheutunut väärinkäytöstä, laiminlyönnistä tai onnettomuudesta, mukaan lukien muun muassa salaman, veden ja tulen aiheuttamat vahingot
- kyseessä ovat vastaanotto-ongelmat, jotka aiheutuvat signaaliolosuhteista, kaapelista tai yksikön ulkopuolisista antennijärjestelmistä
- vioittuminen johtuu näytön väärinkäytöstä tai epäasianmukaisesta käytöstä
- tuotteeseen on tehtävä muutoksia, jotta se täyttäisi paikalliset tai kansalliset tekniset määräykset maissa, joita varten tuotetta ei ole alunperin suunniteltu, valmistettu tai hyväksytty. Tarkasta siksi aina, voiko tuotetta käyttää haluamassasi maassa.
- Huomaa, että Philipsin F1st Choice -takuu ei koske tuotteita, joita ei ole alunperin suunniteltu,

valmistettu tai hyväksytty käytettäviksi F1st Choice -maissa. Tällaisiin tuotteisiin sovelletaan Philipsin kansainvälisiä takuuehtoja.

# **Vain puhelinsoiton päässä**

Tarpeettomien hankaluuksien välttämiseksi sinun on hyvä perehtyä käyttöohjeisiin huolellisesti, ennen kuin otat yhteyden Philipsin asiakastukeen.

Jotta ongelmasi voidaan ratkaista nopeasti, tarkasta ennen yhteydenottoa, että sinulla on seuraavat tiedot käsillä:

- Philipsin tyyppinumero
- Philipsin sarjanumero
- hankintapäivä (sinun on mahdollisesti esitettävä ostotodistus)
- tietokonejärjestelmän ja suorittimen tiedot:
	- $\circ$  286 / 386 / 486 / Pentium Pro / muistin määrä
	- ❍ käyttöjärjestelmä (Windows, DOS, OS/2, Mac OS)
	- ❍ faksi-, modeemi- ja Internet-ohjelmat
- muut tietokoneeseen asennetut kortit.

Käsittely nopeutuu, jos sinulla on myös seuraavat tiedot käden ulottuvilla:

- ostotodistus, josta ilmenee ostopäivä, myyjän nimi, malli ja tuotteen sarjanumero
- täydellinen osoite, josta viallinen näyttö voidaan noutaa ja jonne vaihtonäyttö toimitetaan.

Philipsillä on asiakaspalvelukeskuksia eri puolilla maailmaa. Voit soittaa asiakastuen puhelinnumeroihin maanantaista perjantaihin klo 8.00 - 20.00 Keski-Euroopan aikaa ja lauantaisin ja sunnuntaisin klo 10.00 - 18.00 Keski-Euroopan aikaa. Napsauttamalla tästä saat [F1rst Choice -yhteystiedot](#page-68-0). Voit myös ottaa yhteyttä sivustomme välityksellä:

*[http://www.philips.com](http://www.philips.com/)*

# **Kansainvälinen takuu**

## Hyvä asiakkaamme

Olemme iloisia, että olet hankkinut tämän tiukimpien laatustandardien mukaan suunnitellun ja valmistetun Philips-tuotteen.

Jos tuotteeseen sattuisi tulemaan vika 12 kuukauden kuluessa ostopäivästä, Philips takaa että tuotteen korjauksesta ei veloiteta työ- eikä varaosakuluja, riippumatta siitä missä maassa tuote korjataan. Philipsin kansainvälinen takuu täydentää ostomaassa voimassa olevia jälleenmyyjien ja Philipsin kansallisia takuuvelvollisuuksia eikä vaikuta kuluttajan lakisääteisiin oikeuksiin.

Philipsin takuu on voimassa sillä ehdolla, että tuotetta käytetään käyttöohjeiden mukaisesti siihen tarkoitukseen, johon se on suunniteltu, ja että takuuhuoltoa pyydettäessä esitetään alkuperäinen lasku tai ostokuitti, josta ilmenee ostopäivä ja jälleenmyyjän nimi sekä tuotteen malli ja valmistenumero.

Philipsin myöntämä takuu raukeaa, jos

- asiakirjoihin on tehty muutoksia tai ne on tehty lukukelvottomiksi
- tuotteen malli- tai valmistenumeroon on tehty muutoksia, se on tuhottu, poistettu tai tehty lukukelvottomaksi
- muut kuin valtuutetut huoltoyritykset tai henkilöt ovat korjanneet tuotetta tai tehneet siihen muutoksia
- vika on aiheutunut väärinkäytöstä, laiminlyönnistä tai onnettomuudesta, mukaan lukien muun muassa salaman, veden ja tulen aiheuttamat vahingot.

Huomautamme, että tuotetta ei pidetä takuun tarkoittamalla tavalla viallisena, jos siihen on tehtävä muutoksia, jotta se olisi paikallisten tai kansallisten teknisten määräysten mukainen maissa, joita varten tuotetta ei ole alunperin suunniteltu tai valmistettu. Tarkasta siksi aina, voiko tuotetta käyttää haluamassasi maassa.

Jos Philips-tuotteesi ei toimi kunnolla tai siinä on vikaa, ota yhteys Philips-jälleenmyyjääsi. Jos tuote tarvitsee huoltoa ollessasi jossain muussa maassa, saat paikallisen jälleenmyyjän osoitteen kyseisen maan Philipsin asiakaspalvelusta. Asiakaspalvelun puhelin- ja faksinumerot löytyvät tästä kirjasesta.

Tarpeettomien hankaluuksien välttämiseksi sinun on hyvä perehtyä käyttöohjeisiin huolellisesti, ennen kuin otat yhteyden jälleenmyyjään. Jos jälleenmyyjä ei pysty vastaamaan kaikkiin kysymyksiisi tai haluat muita tietoja, ota yhteys [Philipsin asiakaspalvelukeskukseen](#page-69-0) tai

tutustu sivustoomme *[http://www.philips.com](http://www.philips.com/)*

# **RAJOITETTU TAKUU (tietokonemonitori)**

**Linkkiä napsauttamalla saat ruutuun [Warranty Registration Card.](file:///D|/My%20documents/dfu/B2C/FINNISH/download/card.pdf)**

# **Kolmen vuoden takuu työkuluille / kolmen vuoden takuu osille / vuoden vaihtotakuu\***

*\* Tuote vaihdetaan ensimmäisen vuoden aikana kahden työpäivän kuluessa alkuperäisten spesifikaatioiden mukaiseen uuteen tai kunnostettuun tuotteeseen. Toisen ja kolmannen vuoden aikana käyttäjä maksaa kulut laitteen lähettämisestä huoltoon.*

# KENELLE TAKUU MYÖNNETÄÄN?

Takuuhuollon saaminen edellyttää ostotodistuksen esittämistä. Ostotodistuksena pidetään ostokuittia tai muuta asiakirjaa, josta tuotteen osto käy ilmi. Kiinnitä ostotodistus käyttöohjekirjaan ja pidä ne aina saatavilla.

# MITÄ TAKUU SISÄLTÄÄ?

Takuuaika alkaa tuotteen ostopäivästä. *Kolmen vuoden takuuaikana* osien korjaus- ja vaihtokuluja sekä työkuluja ei veloiteta. *Kolmen vuoden kuluttua ostopäivästä lukien* osien vaihto- ja korjauskulut sekä työkulut veloitetaan normaalisti.

Osia koskeva takuu, korjatut ja vaihdetut osat mukaan lukien, on voimassa vain alkuperäisen takuuajan. Kun alkuperäisen tuotteen takuuaika umpeutuu, myös kaikkia vaihdettuja ja korjattuja tuotteita ja osia koskeva takuu raukeaa.

# **MITÄ JÄÄ TAKUUN ULKOPUOLELLE?**

Takuu ei kata seuraavia tapauksia:

- Tuotteen asennuksesta ja asetusten teosta, tuotteen käyttösäätimien säätämisestä ja tuotteen ulkopuolisten antennijärjestelmien asennuksesta ja korjauksesta aiheutuvat työkulut.
- Tuotteen korjaus ja osien vaihto, jos vika on seurausta väärinkäytöstä, onnettomuudesta, muun kuin valtuutetun henkilön suorittamasta korjauksesta tai muusta syystä, johon Philips Consumer Electronics ei ole voinut vaikuttaa.
- Vastaanotto-ongelmat, jotka aiheutuvat signaaliolosuhteista tai kaapelista tai yksikön ulkopuolisista antennijärjestelmistä.
- Tuote, johon on tehtävä muutoksia, jotta se toimisi muualla kuin siinä maassa, jota varten se on suunniteltu, valmistettu ja/tai hyväksytty, tai tällaisissa muutostöissä vioittuneiden tuotteiden korjaus.
- Tuotteen aiheuttamat liitännäis- tai seurannaisvahingot. (Tietyissä osavaltioissa ei sallita liitännäisja seurannaisvahinkojen sulkemista takuun ulkopuolelle. Nämä rajoitukset eivät siten päde kaikkialla. Tämä koskee muun muassa valmiiksi tallennettua materiaalia, riippumatta siitä onko se tekijänoikeuksien alaista.)
- Kaupallisessa tai yhteisöjen käytössä olevat tuotteet.

# **MISTÄ TAKUUHUOLTOA SAA?**

Takuuhuoltoa saa kaikissa maissa, joihin Philips Consumer Electronics virallisesti toimittaa kyseistä tuotetta. Maissa, joihin Philips Consumer Electronics ei toimita tuotetta, Philipsin paikallinen huoltopalvelu pyrkii järjestämään huollon (joskin tarvittavien varaosien saanti voi viivästyä eikä teknisiä ohjekirjoja ole aina välittömästi saatavissa).

# **MISTÄ SAAT LISÄTIETOJA?**

Lisätietoja saa Philipsin asiakaspalvelukeskuksesta numerosta (877) 835-1838 (vain Yhdysvaltain asiakkaat) tai *(402) 536-4171*.

#### *Ennen kuin otat yhteyden huoltoon...*

Lue käyttöohjeet huolellisesti, ennen kuin otat yhteyden huoltoon. Voit ehkä itse säätää laitteen eikä sinun tarvitsekaan soittaa huoltoon.

# **HUOLTOPALVELU YHDYSVALLOISSA, PUERTO RICOSSA JA YHDYSVALTAIN NEITSYTSAARILLA**

Seuraavasta Philipsin asiakaspalvelukeskuksen numerosta saat tuotetta koskevia neuvoja ja ohjeet huoltopalvelun saamiseksi:

*Philips Customer Care Center* 

#### *(877) 835-1838 tai (402) 536-4171*

*(Yhdysvalloissa, Puerto Ricossa ja Yhdysvaltain Neitsytsaarilla kaikki oletetut takuut, mukaan lukien mahdolliset takuut myytävyydestä ja soveltumisesta tiettyyn tarkoitukseen, ovat voimassa vain tämän nimenomaisen takuun kestoajan. Kaikissa osavaltioissa ei oletetun takuun keston rajoittaminen kuitenkaan ole sallittua, joten tämä rajoitus ei ole voimassa kaikkialla.)*

## **TAKUUHUOLTO KANADASSA**

Soita Philipsin puhelinnumeroon:

#### *(800) 479-6696*

Kanadan Philips ja sen valtuutetut huoltokeskukset myöntävät tuotteelle kolmen vuoden takuun, joka kattaa osat ja työkulut.

(Kanadassa tämä takuu syrjäyttää kaikki muut takuut. Mitään muita nimenomaisia tai oletettuja takuita ei myönnetä, mukaan lukien mahdolliset takuut soveltumisesta kaupankäynnin kohteeksi tai tiettyyn tarkoitukseen. Philips ei vastaa missään olosuhteissa mistään välittömistä, välillisistä tai erityisistä vahingoista tai liitännäis- tai seurannaisvahingoista niiden ilmenemistavasta riippumatta, vaikka se olisikin tietoinen tällaisten vahinkojen mahdollisuudesta.)

# **MUISTA: Kirjoita tuotteeseen merkitty malli- ja sarjanumero tähän.**

MALLINUMERO **and the set of the set of the set of the set of the set of the set of the set of the set of the set of the set of the set of the set of the set of the set of the set of the set of the set of the set of the set** 

SARJANUMERO \_\_\_\_\_\_\_\_\_\_\_\_\_\_\_\_\_\_\_\_\_\_\_\_\_\_\_\_\_\_\_\_\_\_\_\_\_\_\_\_\_\_\_\_\_\_\_\_

*Takuu antaa käyttäjälle tiettyjä laillisia oikeuksia. Muut mahdolliset oikeudet riippuvat osavaltiosta ja provinssista.*

Philips Customer Care Center, P. O. Box 2976, Longview, TX 75601

# <span id="page-68-0"></span>**Philips-takuun asiakastuen yhteystiedo**

# Puhelinnumerot:

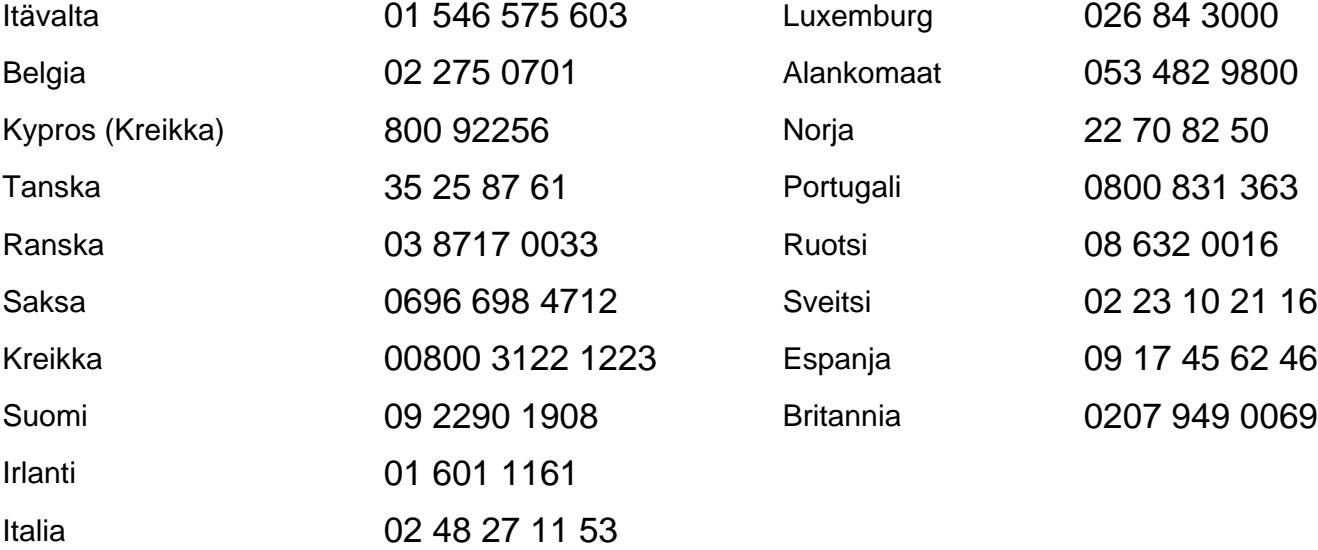

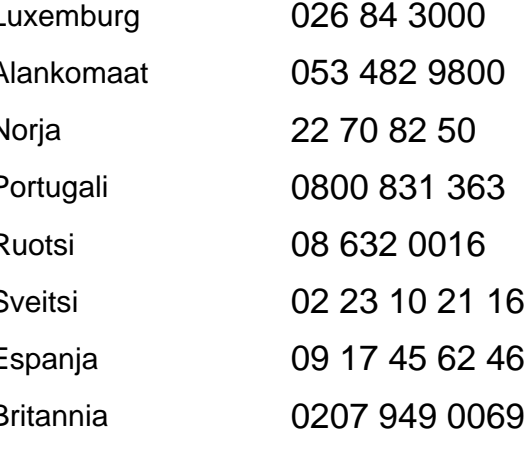

file:///D|/My%20documents/dfu/B2C/FINNISH/warranty/warfirst.htm [3/1/2004 6:27:32 PM]

# <span id="page-69-0"></span>**Consumer Information Centers**

Antilles • Argentina • Australia • Bangladesh • Brasil • Canada • Chile • China • Colombia • Czech Republic • Dubai • Egypt • [Hong Kong](#page-73-0) • [Hungary](#page-69-1) • [India](#page-73-1) • [Indonesia](#page-74-0) • [Korea](#page-74-1) • [Malaysia](#page-74-2) • [Mexico](#page-71-0) • [Morocco](#page-76-0) • [New Zealand](#page-72-0) • [Pakistan](#page-75-0) • [Paraguay](#page-71-1) • [Peru](#page-71-2) • [Philippines](#page-75-1) • [Poland](#page-69-0) • [Russia](#page-69-2) • [Singapore](#page-75-2) • [South Africa](#page-76-1) • [Taiwan](#page-75-3) • [Thailand](#page-76-2) • [Turkey](#page-69-3) • [Uruguay](#page-71-3) • [Venezuela](#page-71-4)

# Eastern Europe

#### CZECH REPUBLIC

Philips Service V Mezihorí 2180 00 Prague Phone: (02)-6831581 Fax : (02)-66310852

### <span id="page-69-1"></span>**HUNGARY**

Philips Markaszerviz. Kinizsi U 30-36Budapest 1092 Phone: (01)-2164428 Fax : (01)-2187885

# POLAND

Philips Polska CE UL.Marszalkowska 45/49 00-648 Warszawa Phone: (02)-6286070 Fax : (02)-6288228

#### <span id="page-69-2"></span>RUSSIA

<span id="page-69-3"></span>Philips Representation Office Ul. Usacheva 35a 119048 Moscow Phone: 095-937 9300 Fax : 095-755 6923

# **TURKEY**

Türk Philips Ticaret A.S. Talatpasa Caddesi No 5. 80640-Gültepe/Istanbul Phone: (0800)-211 40 36 Fax : (0212)-281 1809

# Latin America

### ANTILLES

Philips Antillana N.V. Kaminda A.J.E. Kusters 4 Zeelandia, P.O. box 3523-3051 Willemstad, Curacao Phone: (09)-4612799 Fax : (09)-4612772

## **ARGENTINA**

Philips Antillana N.V. Vedia 3892 Capital Federal CP: 1430 Buenos Aires Phone: (011)-4544 2047

## BRASIL

Philips da Amazônia Ind. Elet. Ltda. Av. Luis Carlos Berrini, 1400 - Sao Paulo -SP Phone: 0800-701-0203

## CHILE

Philips Chilena S.A. Avenida Santa Maria 0760 P.O. box 2687Santiago de Chile Phone: (02)-730 2000 Fax : (02)-777 6730

# **COLOMBIA**

Industrias Philips de Colombia S.A.-Division de Servicio CARRERA 15 Nr. 104-33 Bogota, Colombia Phone:(01)-8000 111001 (toll free) Fax : (01)-619-4300/619-4104

# <span id="page-71-0"></span>**MEXICO**

Consumer Information Centre Norte 45 No.669 Col. Industrial Vallejo C.P.02300, -Mexico, D.F. Phone: (05)-3687788 / 9180050462 Fax : (05)-7284272

## <span id="page-71-1"></span>PARAGUAY

Philips del Paraguay S.A. Avenida Artigas 1513 Casilla de Correos 605 Asuncion Phone: (021)-211666 Fax : (021)-213007

# <span id="page-71-2"></span>**PERU**

Philips Peruana S.A. Customer Desk Comandante Espinar 719 Casilla 1841 Limab18 Phone: (01)-2136200 Fax : (01)-2136276

#### <span id="page-71-3"></span>URUGUAY

<span id="page-71-4"></span>Ind.Philips del Uruguay S.A. Luis Alberto de Herrera 1248 Customer Help Desk 11300 Montevideo Phone: (02)-6281111 Fax : (02)-6287777
### VENEZUELA

Industrias Venezolanas Philips S.A. Apartado Postal 1167 Caracas 1010-A Phone: (02) 2377575 Fax : (02) 2376420

# Canada

## **CANADA**

Philips Electronics Ltd. 281 Hillmount Road Markham, Ontario L6C 2S3 Phone: (800) 479-6696

# **Pacific**

#### AUSTRALIA

Philips Consumer Service. Customer Information Centre. 3 Figtree Drive Homebush Bay NSW 2140 Phone: CIC: 1300-363 391 PCE Service: 1300-361 392 (toll free) Fax : +61 2 9947 0063

#### NEW ZEALAND

Philips New Zealand Ltd. Consumer Help Desk 2 Wagener Place, Mt.Albert P.O. box 1041 Auckland Phone: 0800 477 999 (toll free) Fax : 0800 288 588 (toll free)

## Asia

### BANGLADESH

Philips Service Centre 100 Kazi Nazrul Islam Avenue Kawran Bazar C/A Dhaka-1215 Phone: (02)-812909 Fax : (02)-813062

## **CHINA**

**BEIJING** Beijing Authorized Service Centre. Consumer Information Centre Building 6, West Street Chong Wen Men, Beijing, Jin Bang Co. Led. 100051 BEIJING

GUANGZHOU Philips Authorized Service Centre 801 Dong Feng Road East Guangzhou 510080

SHANGHAI Philips Service Logistic Centre Consumer Information Centre P.O.Box 002-027, Nextage Department Store Puding New District 200002 SHANGHAI

Philips Authorized Service Centre Consumer Information Centre 148 Fu Jian Road M 200001 Shanghai

Phone: 800 820 5128 (toll free) Fax: 21-656 10647

### HONG KONG

Philips Hong Kong Limited Consumer Information Centre 16/F Hopewell Centre 17 Kennedy Road, WANCHAI Phone: 2619 9663 Fax : 2481 5847

## INDIA

Phone: 91-20-712 2048 ext: 2765 Fax: 91-20-712 1558

BOMBAY Philips India Customer Relation Centre Bandbox House 254-D Dr. A Besant Road, Worli Bombay 400 025

**CALCUTTA** Customer Relation Centre 7 justice Chandra Madhab Road Calcutta 700 020

## MADRAS Customer Relation Centre 3, Haddows Road Madras 600 006

NEW DELHI Customer Relation Centre 68, Shivaji Marg New Dehli 110 015

#### INDONESIA

Philips Group of Companies in Indonesia Consumer Information Centre Jl.Buncit Raya Kav. 99-100 12510 Jakarta Phone: (021)-794 0040 / 798 4255 ext: 1612 Fax : (021)-794 7511 / 794 7539

#### **KOREA**

Philips Korea Ltd. Philips House C.P.O. box 3680 260-199, Itaewon-Dong. Yongsan-Ku, Seoul 140-202 Phone:080-600-6600 (Local toll free) Fax : (02)-709-1245

## MALAYSIA

Philips Malaysia Sdn. Berhad Service Dept. No.51,sect.13 Jalan University. 46200 Petaling Jaya, Selagor. P.O.box 12163 50768 Kuala Lumpur. Phone: (03)-7950 5501/02 Fax : (03)-7954 8504

## PAKISTAN

KARACHI Philips Electrical Ind. of Pakistan Consumer Information Centre F-54, S.I.T.E, P.O.Box 7101 75730 KARACHI

Philips Consumer Service Centre 168-F, Adamjee Road Rawalpindi Cantt

Phone: (021)-7731927 Fax : (021)-7721167

## PHILIPPINES

Philips Electronics and Lighting Inc. 106 Valero St., Salcedo Village Makati, Metro Manilla. Phone: (02)-888 05 72 Domestic toll free: 1-800-10-PHILIPS or 1-800-10-744 5477 Fax : (02)-888 05 71

## **SINGAPORE**

Philips Singapore Private Ltd. Consumer Service Dept. Lorong 1,Toa Payoh., P.O. box 340 Singapore 1231 Phone: 6882 3999 Fax : 6250 8037

### TAIWAN

Philips Taiwan Ltd. Consumer Information Centre 13F, No. 3-1 Yuan Qu St., Nan Gang Dist., Taipei 115, Taiwan Phone: 0800-231-099 Fax : (02)-3789-2641

#### THAILAND

Philips Electronics (Thailand) Ltd. Philips Service Centre 209/2 Sanpavut Road, Bangna, Bangkok 10260 Phone : (02)-652 8652 Fax : (02)-614 3531

# **Africa**

#### **MOROCCO**

Philips Electronique Maroc 304,BD Mohamed V **Casablanca** Phone: (02)-302992 Fax : (02)-303446

#### SOUTH AFRICA

South African Philips. S.V. Div. 195 Main R.D. Martindale., Johannesburg P.O.box 58088 Newville 2114 Phone: +27 11 471 5000 Fax : +27 11 471 5020

# Middle East

## DUBAI

Philips Middle East B.V. Consumer Information Centre P.O.Box 7785 DUBAI Phone: (04)-335 3666 Fax : (04)-335 3999

## EGYPT

Philips Egypt Consumer Information Centre 10, Abdel Rahman El Rafei Mohandessin - Cairo, P.O.Box 242 DOKKI Phone: (02)-3313993 Fax : (02)-3492142